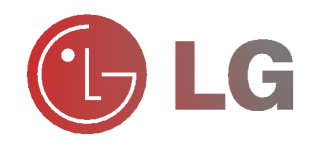

# PLASMA MONITOR

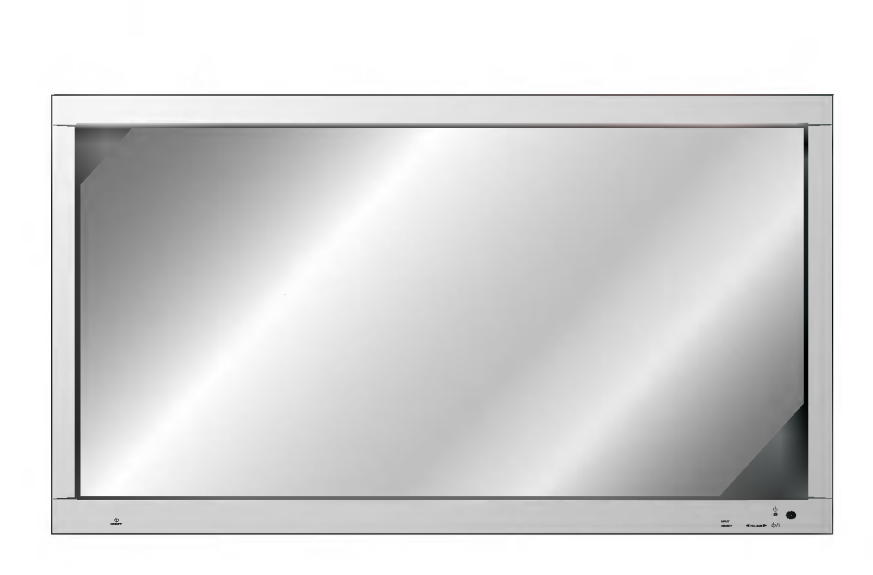

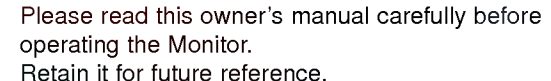

Please read this owner's manual carefully before<br>operating the Monitor.<br>Retain it for future reference.<br>Record model number and serial number of the<br>Monitor.<br>See the label attached on the back of the Monitor<br>and quote this See the label attached on the back of the Monitor and quote this information to your dealer when you require service.

Record model number and serial number of the Monitor.

Model number : Serial number :

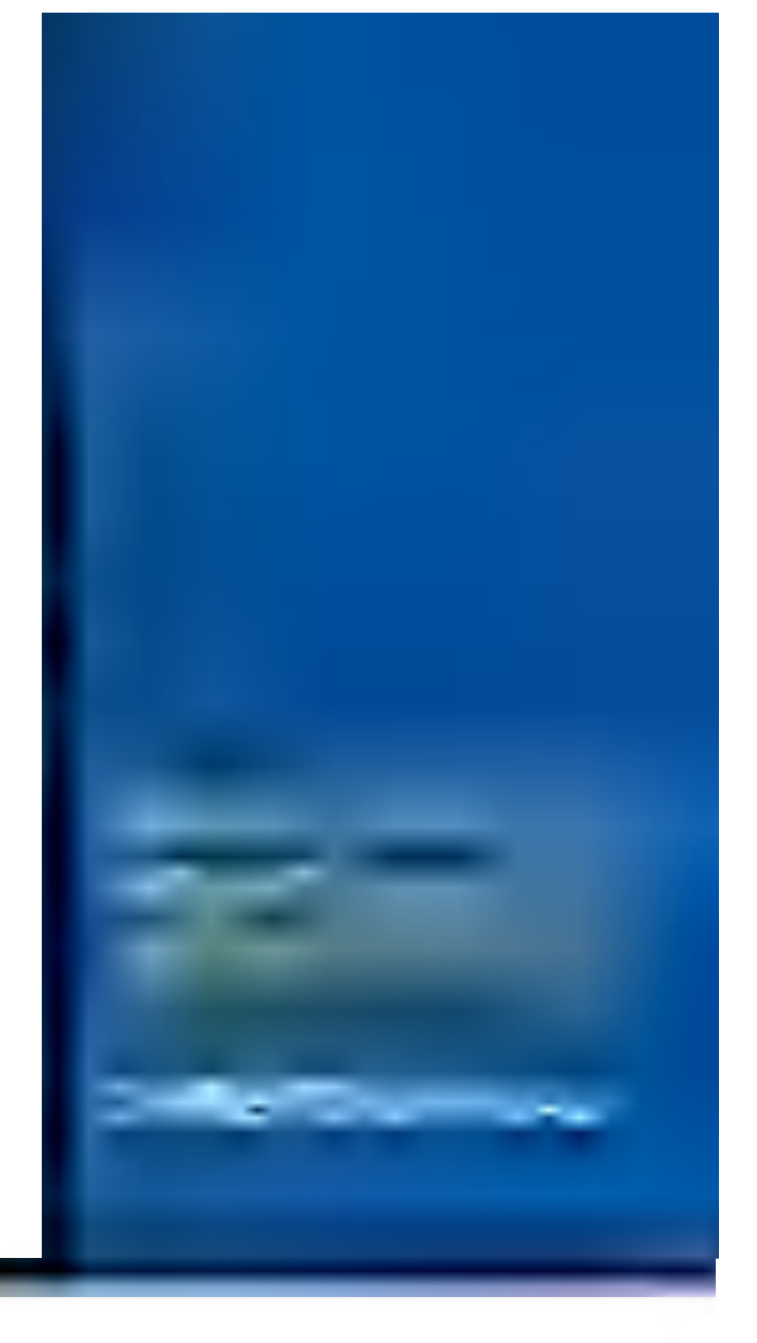

### What is a Plasma Display ?

If voltage is inputted to gas in glass panels, ultraviolet rays is outputted and fused with a fluorescent substance. At this moment, light is emitted. A Plasma Display is <sup>a</sup> next generation flat Display using this phenomenon.

### 160° - Wide angle range of vision

A Plas<mark>ma Display provides more than 160° angle range of vision so that you can get a picture without dis-</mark><br>tortion f<mark>rom any direction.</mark>

### Easy installation

A Plasma Display is much lighter and smaller than other same class products so that you can install the Plasma Display at the desired place.

### Big screen

The screen of a Plasma Display is 60" so that you can get vivid experience as if you are in a theater.

### Multimedia Plasma Display

A Plasma Display can be connected with <sup>a</sup> computer so that you can use it as <sup>a</sup> screen for conference, game, internet and so on.

### The explanation about coloured dots may be present on PDP screen

The PDP which is the display device of this product is composed of 0.9 to 2.2 million cells and a few cell<br>defects can occur in the manufacture of the PDP. Several coloured dots visible on the screen would be<br>acceptable, i that it could not be changed or refunded. We promise that we'll do our best to develop our technology to minimize the cell defects.

### The explanation about noise of 60" PDP

In the sa<mark>me way that a fan is used in a PC to keep the</mark> CPU cool, the PDP is equipped with cooling fans to<br>improve the reliability of this product. Therefore, a certain level of noise could occur when the fan is operated. This noise doesn't have any negative effect on its efficiency and liability and it's also determined to<br>have no difficulty while using this product. The noise from the fans is normal in the operation of this product.

### **WARNING**

This is Class B product. In a domestic environment this product may cause radio interference in which case the user may be required to take adequate measures.

### **WARNING**

TO REDUCE THE RISK OF FIRE AND ELECTRIC SHOCK, DO NOT EXPOSE THIS PROD-UCT TO RAIN OR MOISTURE.

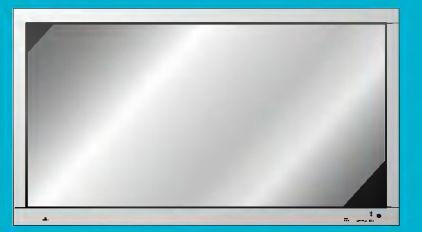

# **Contents**

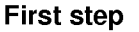

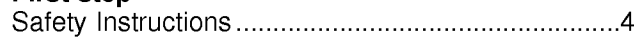

### Monitor Overview

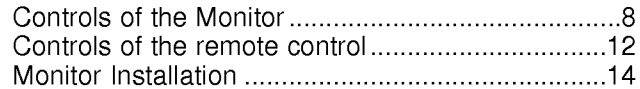

### Equipment Connections and Setup

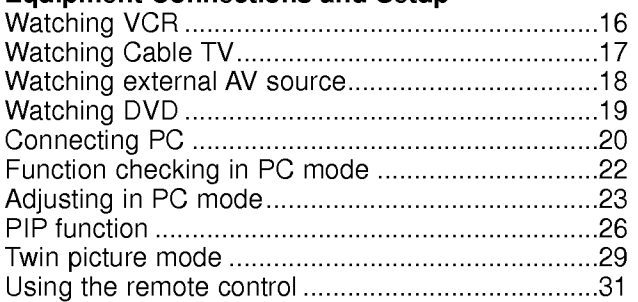

### Basic Features Setup and Operation

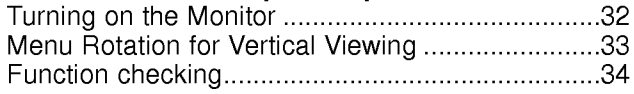

### Sleep Timer

Setting Sleep Timer (Monitor turn-off time) ............35

### Picture & Sound

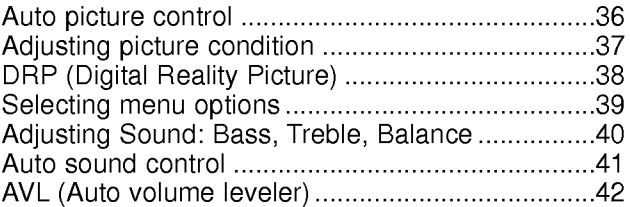

### Special Features

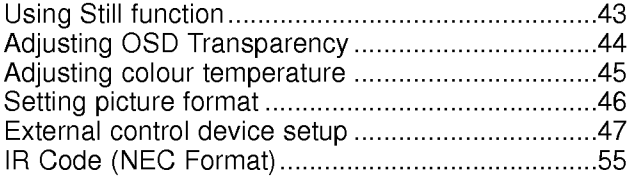

### **Others**

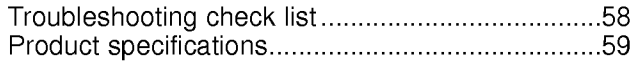

After reading this manual, keep it in the place where the user can always contact easily.

# Safety Instructions

- It is recommended that this product only be used at an altitude of less than 6562 feet (2000m) to get the best quality picture and sound.

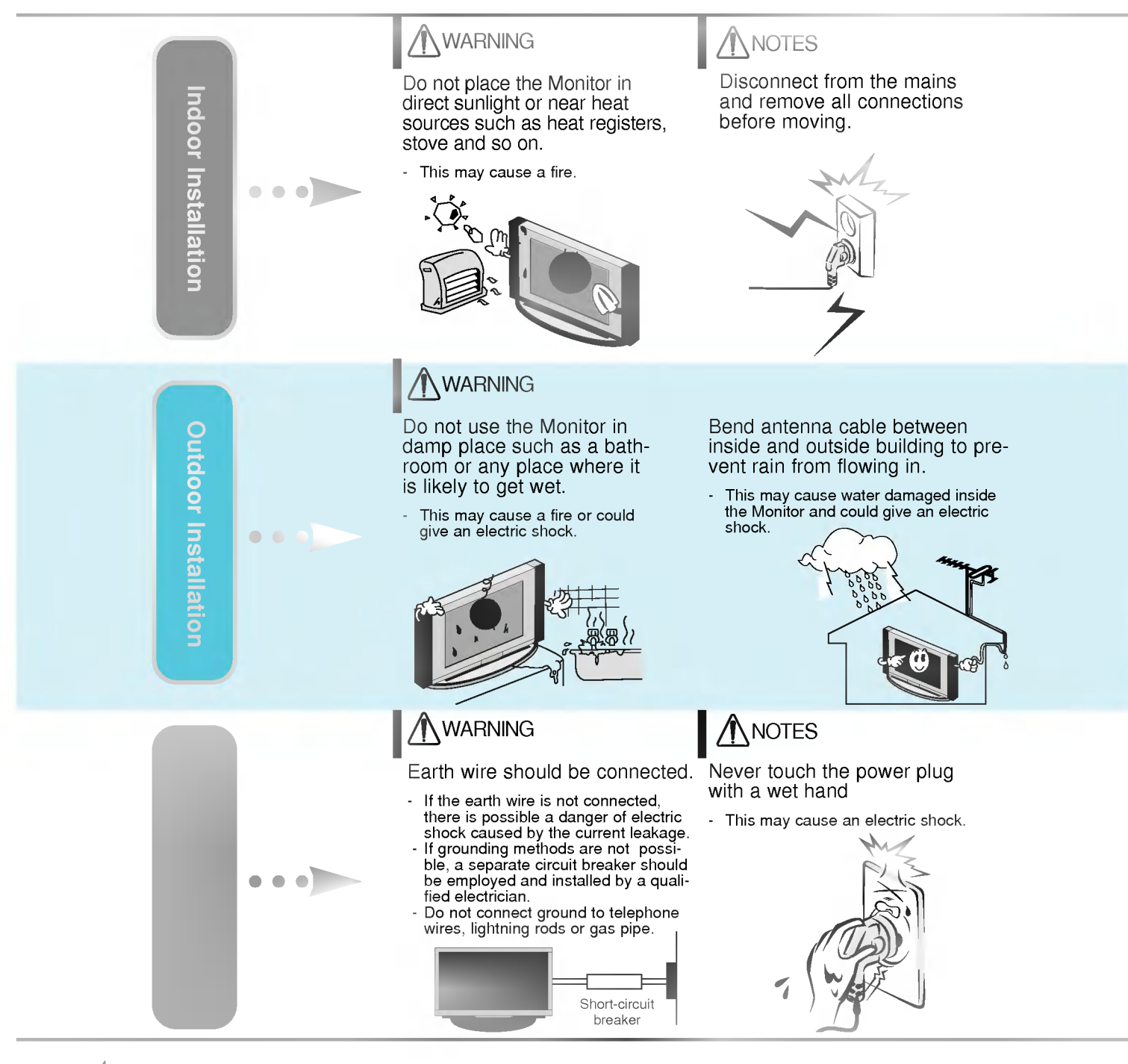

Safety instructions have two kinds of information, and each meaning of it is as below.  $\textsf{WARMING}\ \textsf{The}$  violation of this instruction may cause serious injuries and even death. The violation of this instruction may cause light injuries or damage of the **ANOTES** product.  $\bigwedge$  Take care of danger that may happen under specific condition. **NOTES** Do not place the Monitor in a built-in When installing the Monitor on a table, installation such as a bookcase or be careful not to place the edge of its **Connections** rack. stand. This may cause the Monitor to fall, causing<br>serious injury to a child or adult, and serious - Ventilation required. damage to the Monitor.  $\circ$ Basic operation **NOTES** Do not place an outside antenna in There should be enough distance between an Sleep timer outside antenna and power lines to keep the forthe vicinity of overhead power lines or other electric light or power circuits. mer from touching the latter even when the antenna falls. - This may cause an electric shock. This may cause an electric shock. Picture & Sound **NOTES Special features** Do not pull the cord but the Ensure the power cord Do not plug when the power<br>cord or the plug is damaged plug when unplugging. doesn't trail across any hot or the connecting part of the objects like a heater. - This may cause a fire. power outlet is loose. This may cause a fire or an electric shock. This may cause a fire or an electric shock. 5

# Safety Instructions

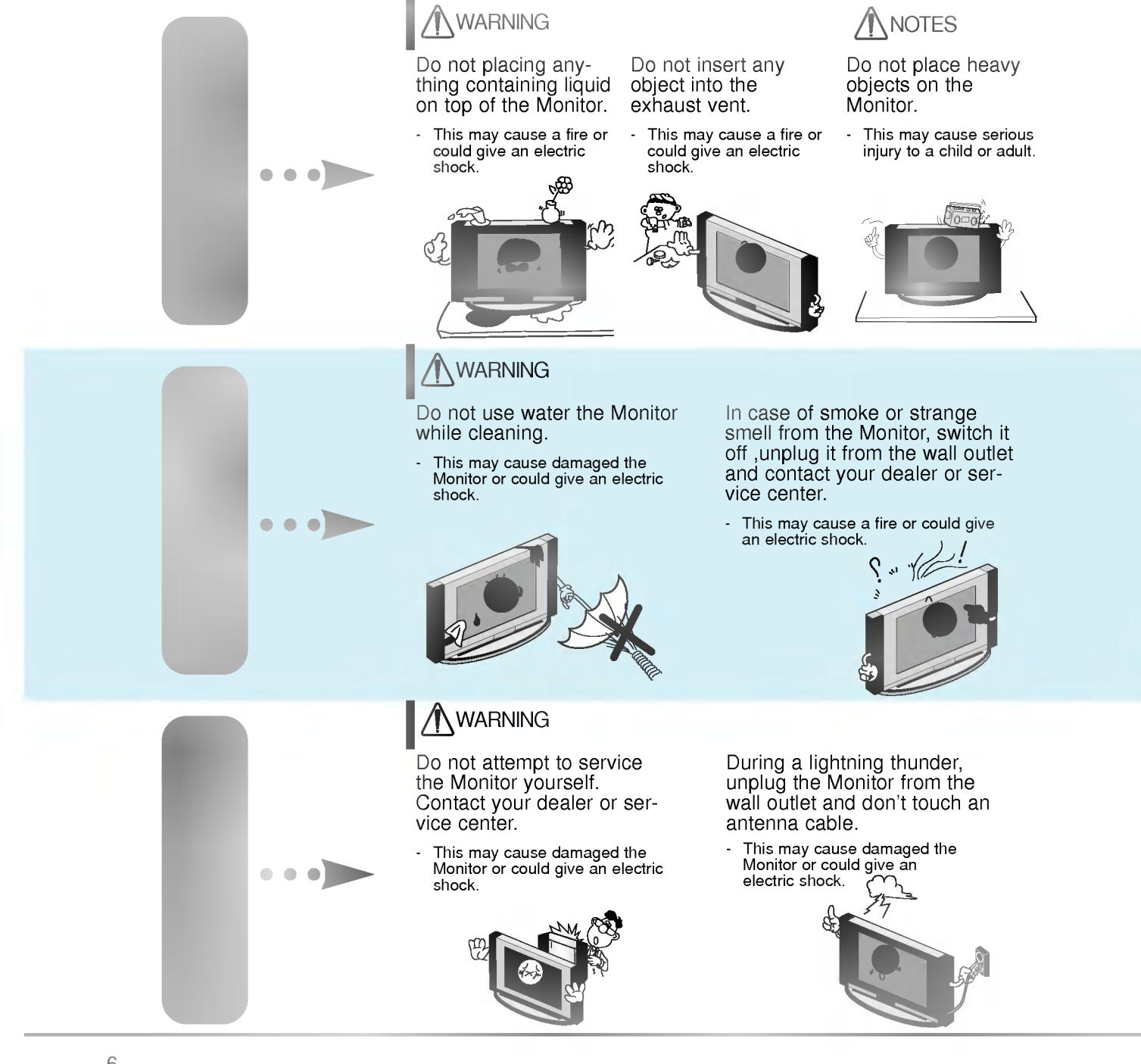

### **WARNING** in U.K. only

\* This set is supplied with a BS 1363 approved 13 amp mains plug, fused at 13 amp. When replacing the fuse<br>always use a 13 amp BS 1362, BSI or ASTA approved type. Never use this plug with the fuse cover omitted. To<br>obtain

BLUE: NEUTRAL, BROWN: LIVE

### **NOTES**

Dispose of used batteries carefully to protect a child from eating them.

- In case that it eats them, take it to see a doctor immediately.

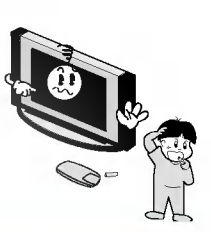

**/ NOTES** 

When moving the Monitor assembled with speakers do not carry holding the speak- ers.

This may cause the Monitor to fall, causing serious injury to a child or adult, and

serious damage to the **Monitor** 

Avoid having a fixed image remain on the screen for a long period of time. Typically <sup>a</sup> frozen still picture from <sup>a</sup> VCR, 4:3 picture format or if <sup>a</sup> CH label is present; the fixed image may remain visible on the screen.

### **NOTES**

Unplug this product from the wall outlet before cleaning. Do not use liquid cleaners or aerosol cleaners.

This may cause damaged the Monitor or could give an electric shock.

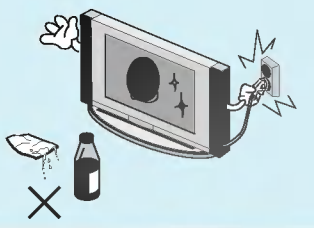

Contact the service center once a year to clean the internal part of the Monitor.

- Accumulated dust can cause mechanical failure.

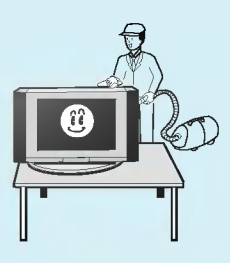

## **NOTES**

The distance between eyes and the screen should be about  $5~\sim$  7 times as long as diagonal length of the screen.

- If not, eyes will strain.

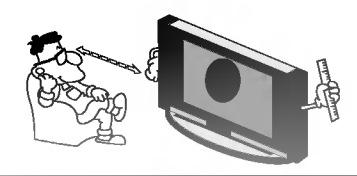

Unplug the Monitor from the wall outlet when it is left unattended and unused for long periods of time.

Accumulated dust may cause a fire or an electric shock from deterioration or electric leakage.

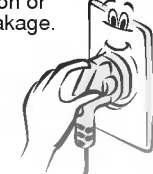

Only use the specified batteries.

This make cause damaged the Monitor or could give an electric shock.

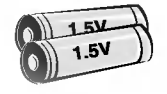

7

Special features

**Connections** 

Basic operation

Sleep timer

Picture

 $\overline{R}$ punos

# Controls of the Monitor

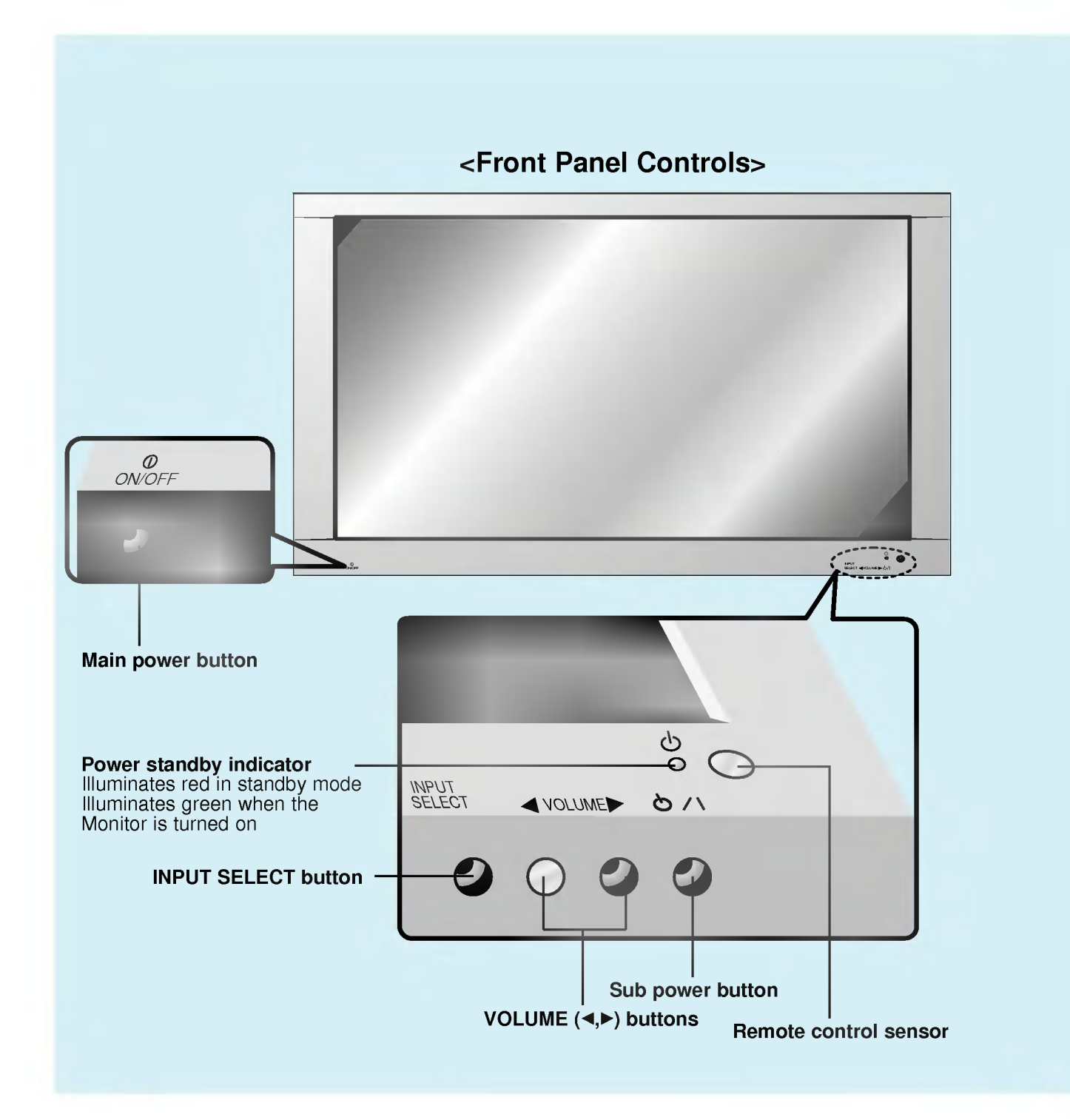

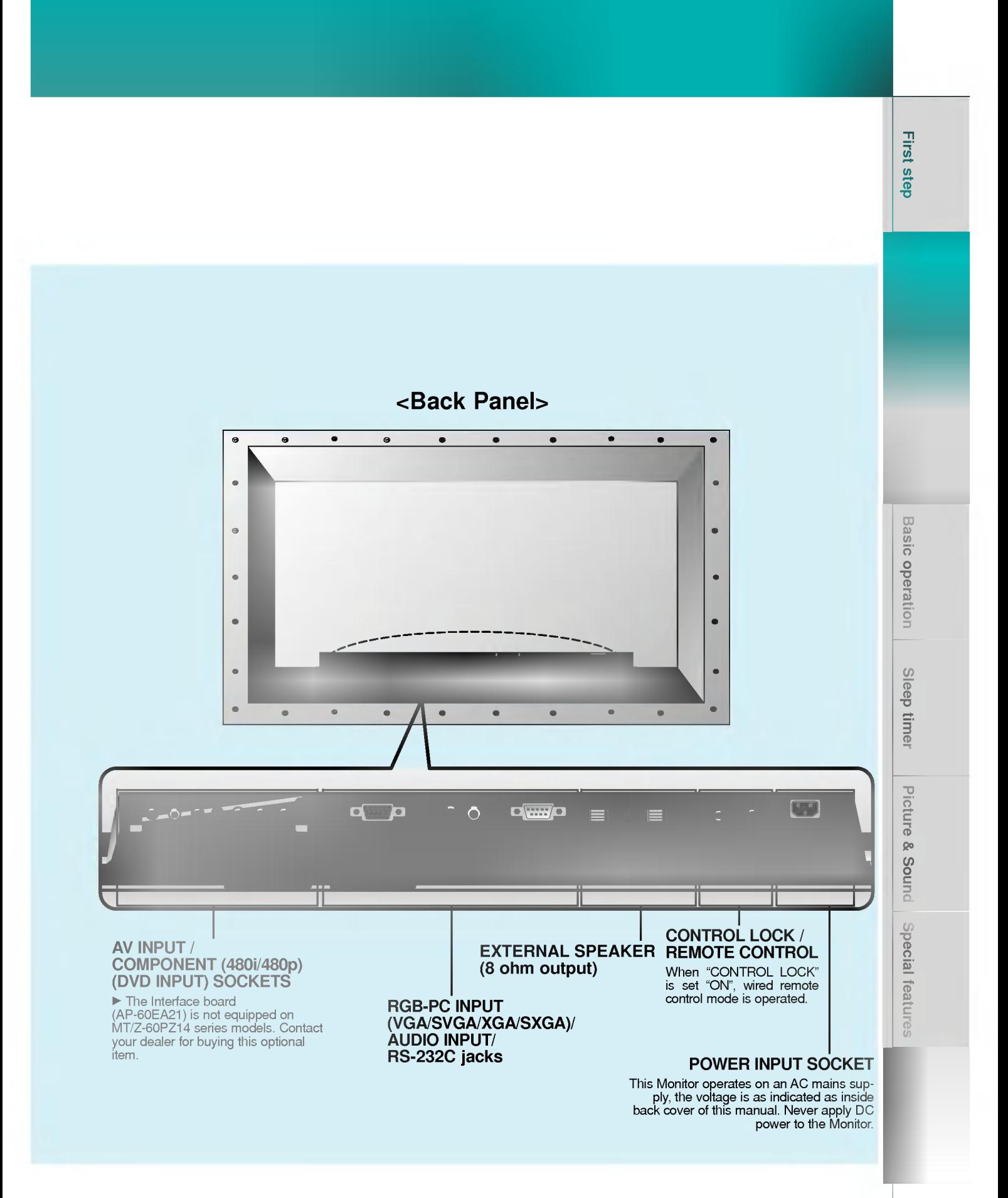

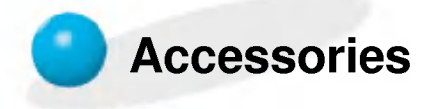

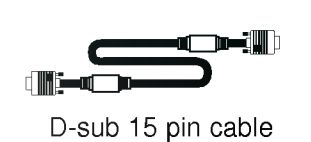

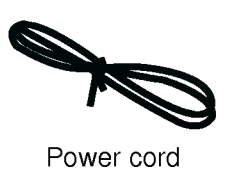

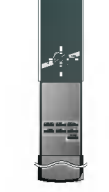

Remote control handset

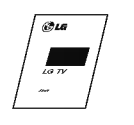

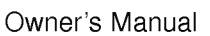

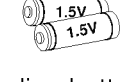

Alkaline batteries (Optional)

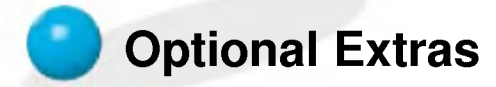

- Optional extras can be changed or modified for quality improvement without any notification new optional extras can be added.
- Contract your dealer for buying these items.

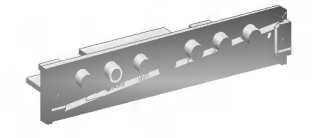

AP-60EA21 (interface board)

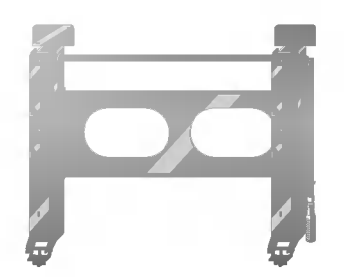

AP-60WA20M series (Tilt wall mounting bracket)

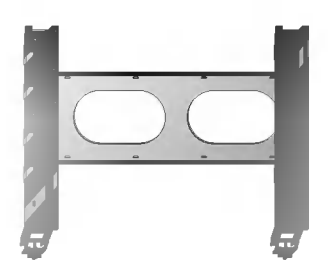

AP-60WA10 series (Wall mounting bracket)

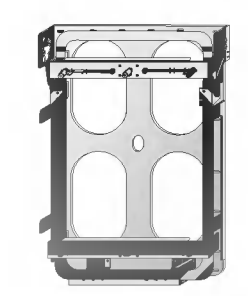

AP-WA30M series (Vertical Wall mounting bracket)

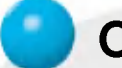

# Optional Extras

- Optional extras can be changed or modified for quality improvement without any notification new optional extras can be added.
- Contract your dealer for buying these items.

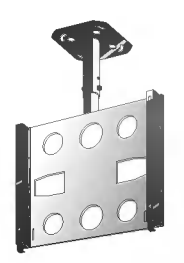

AP-60CA10 series (Ceiling mounting bracket)

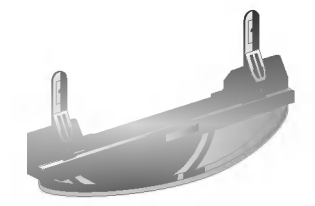

AP-60DA10 series (Desktop stand)

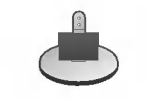

AP-60SA10D series (Speaker stand)

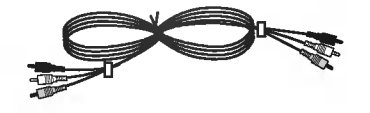

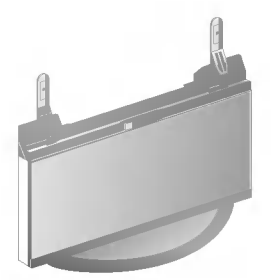

AP-60FA10 series (Floor type stand)

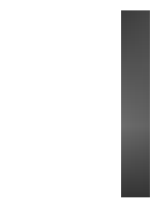

AP-60SA10 series (Speakers)

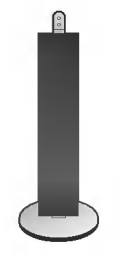

AP-60SA10F series (Floor type speaker stand)

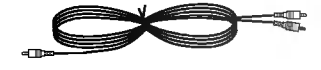

Video cables **Audio** cables **Audio** cables

**Basic operation** 

Sleep timer

# Controls of the remote control

- When using the remote control aim it at the remote control sensor of the Monitor.

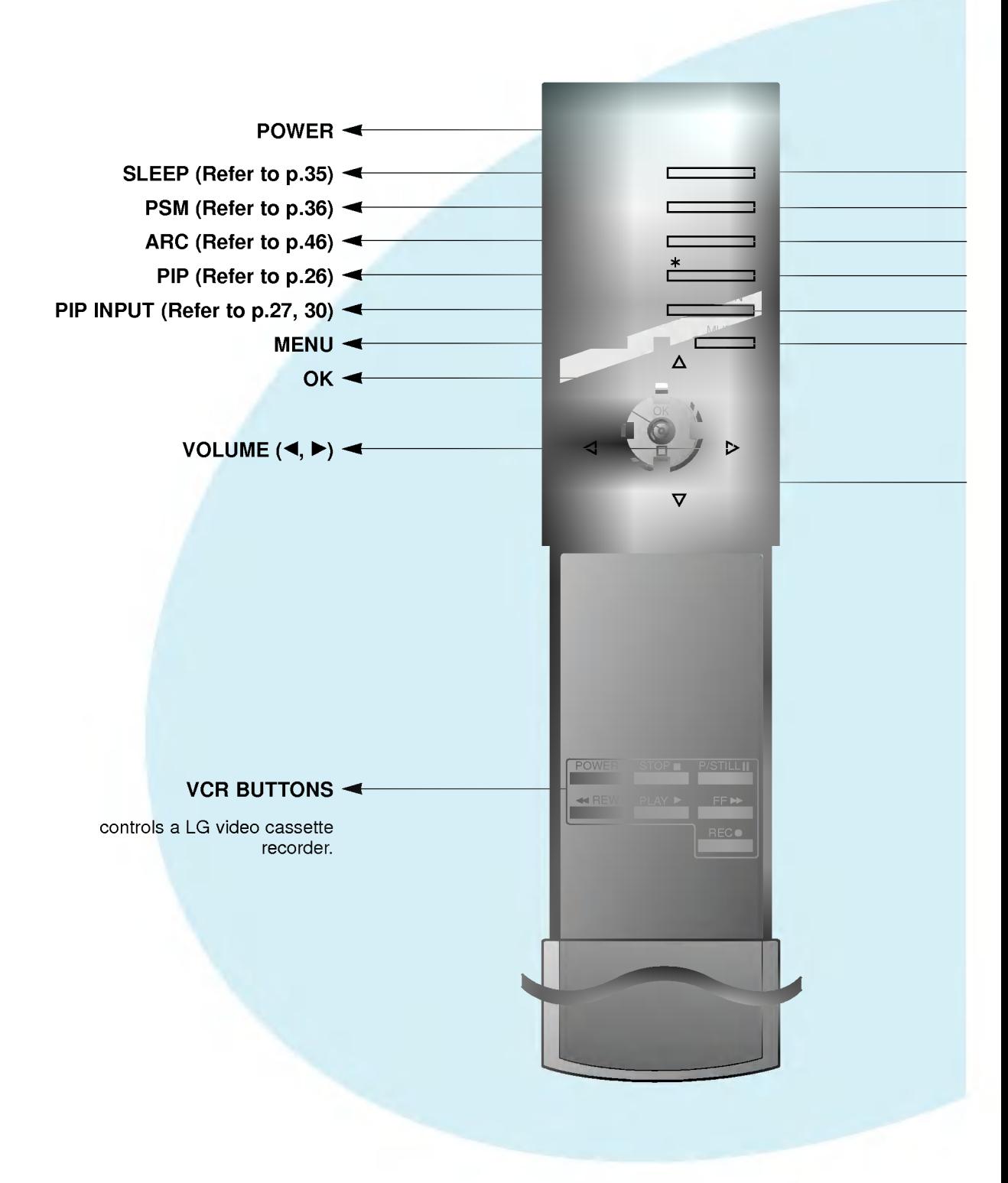

- **NPUT SELECT**
- $\blacktriangleright$  SSM (Refer to p.41)
- $\blacktriangleright$  STILL (Refer to p.43)
- TWIN PICTURE (Refer to p.29)
- POSITION (Refer to p.27)
- $\blacktriangleright$  MUTE switches the sound on or off.

Δ/Ε selects a menu item.

### INPUT SELECT button on the remote control

Each press of this button changes the mode as shown below.

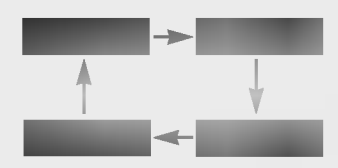

VIDEO, S-VIDEO, COMPONENT : These modes are selected when the Interface board (not supplied) is installed.

 $\blacktriangleright$  The Interface board (AP-60EA21) is not equipped on MT/Z-60PZ14 series models.

# Monitor Installation

- This model can be installed on a wall as shown below. Wall mount is optional, and is not supplied with the monitor.
- This plasma display is designed to be mounted horizontally or vertically.

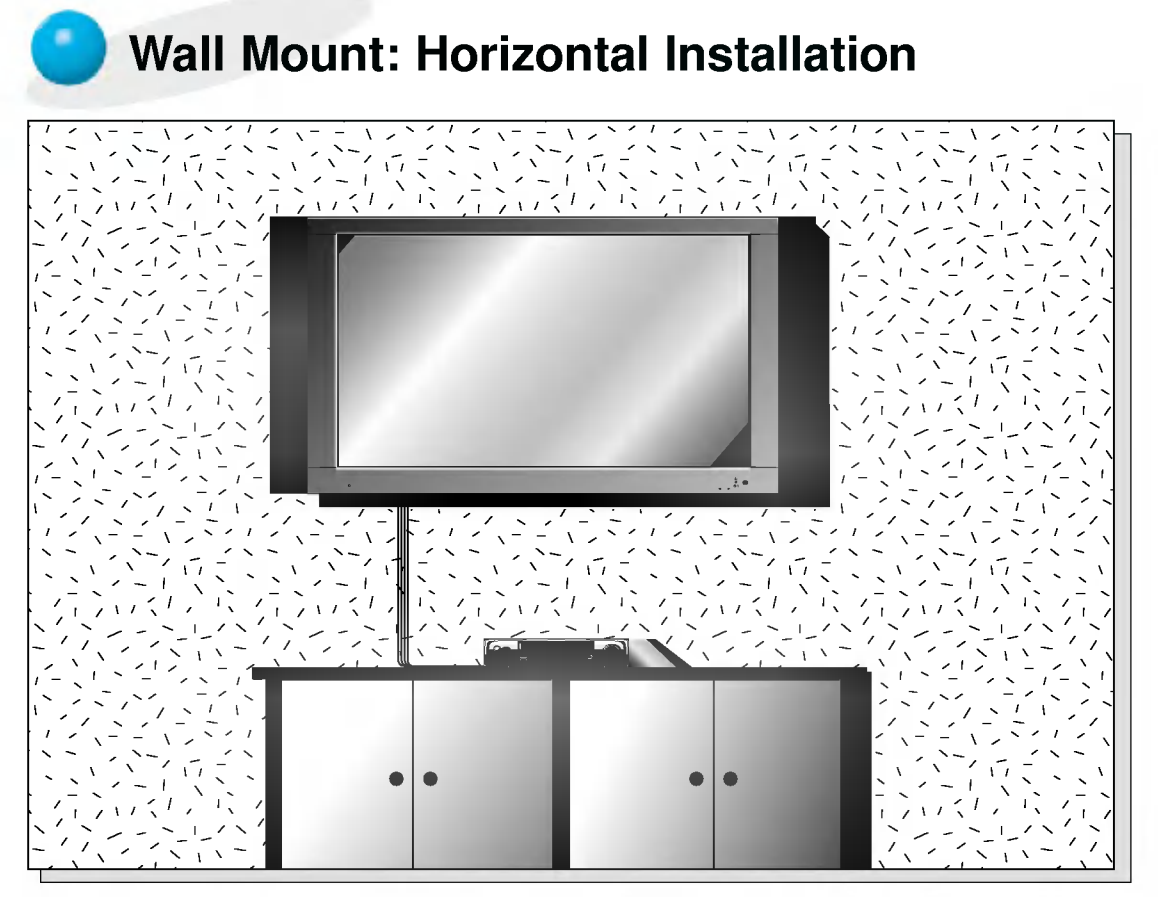

? The monitor can be installed on the wall as the picture above. (For further information, refer to '(Tilt) wall mounting bracket Installation and Setup Guide'.)

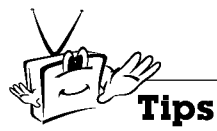

- ? Install this monitor only in a location where adequate ventilation is available.
- a. (Wall mount minimum allowable clearances for adequate ventilation)

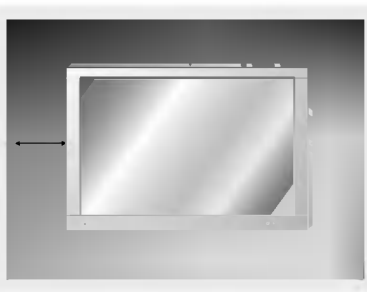

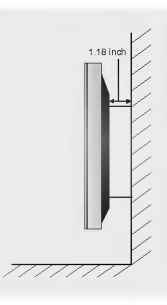

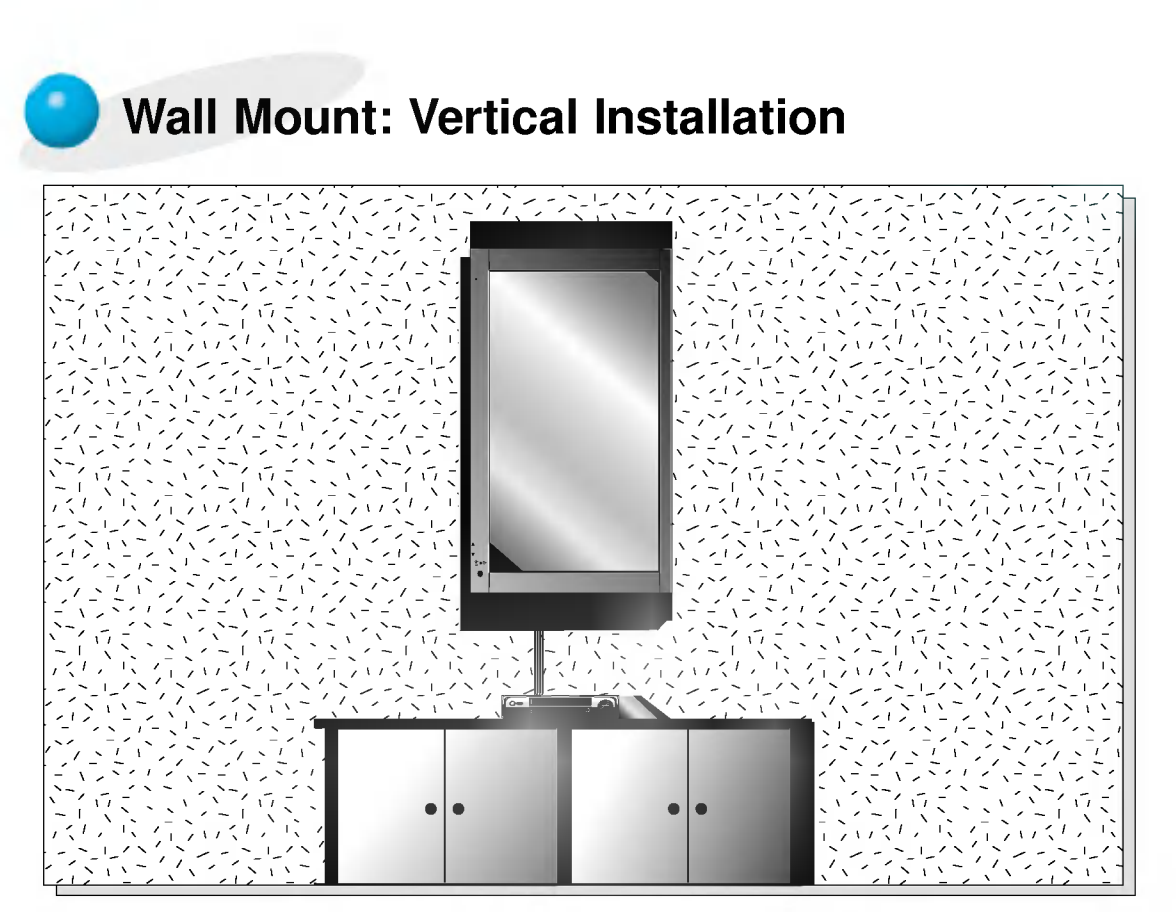

- ? The monitor can be installed vertically on the wall as shown above. Caution: When installing the monitor vertically, the front panel controls must be in the leftdown side position as shown above. (For further information, refer to the optional 'Wall Mounting Bracket Installation and Setup Guide'.)
- ? Speakers are optional, and shown for illustration only.

### **Caution**

? When installing the monitor vertically, you have to change the OSD display mode so that the menus will appear correctly and also to protect the monitor from overheating (Refer to P. 33).

**First step** 

**Basic operation** 

Sleep timer

**Picture & Sound** 

 $\begin{array}{c} \hline \text{15} \end{array}$ 

# Watching VCR

- When connecting the Plasma Monitor with external equipments, match the colours of connecting ports (Video - yellow, Audio(L) - white, Audio(R) -red).
- If you have <sup>a</sup> mono VCR, connect the audio cable from the VCR to the AUDIO(L/MONO) input of the Plasma Monitor.
- If you connect an S-VIDEO VCR to the S-VIDEO input, the picture quality is improved; compared to connecting <sup>a</sup> regular VCR to the Video input. -
- If 4:3 picture format or still word such as watching VCR or CH label is on the screen for <sup>a</sup> long time, that fixed image may remain visible.
- Avoid having a fixed image remain on the screen for a long period of time. Typically a frozen still picture from <sup>a</sup> VCR, 4:3 picture format or if <sup>a</sup> CH label is present; the fixed image may remain visible on the screen.

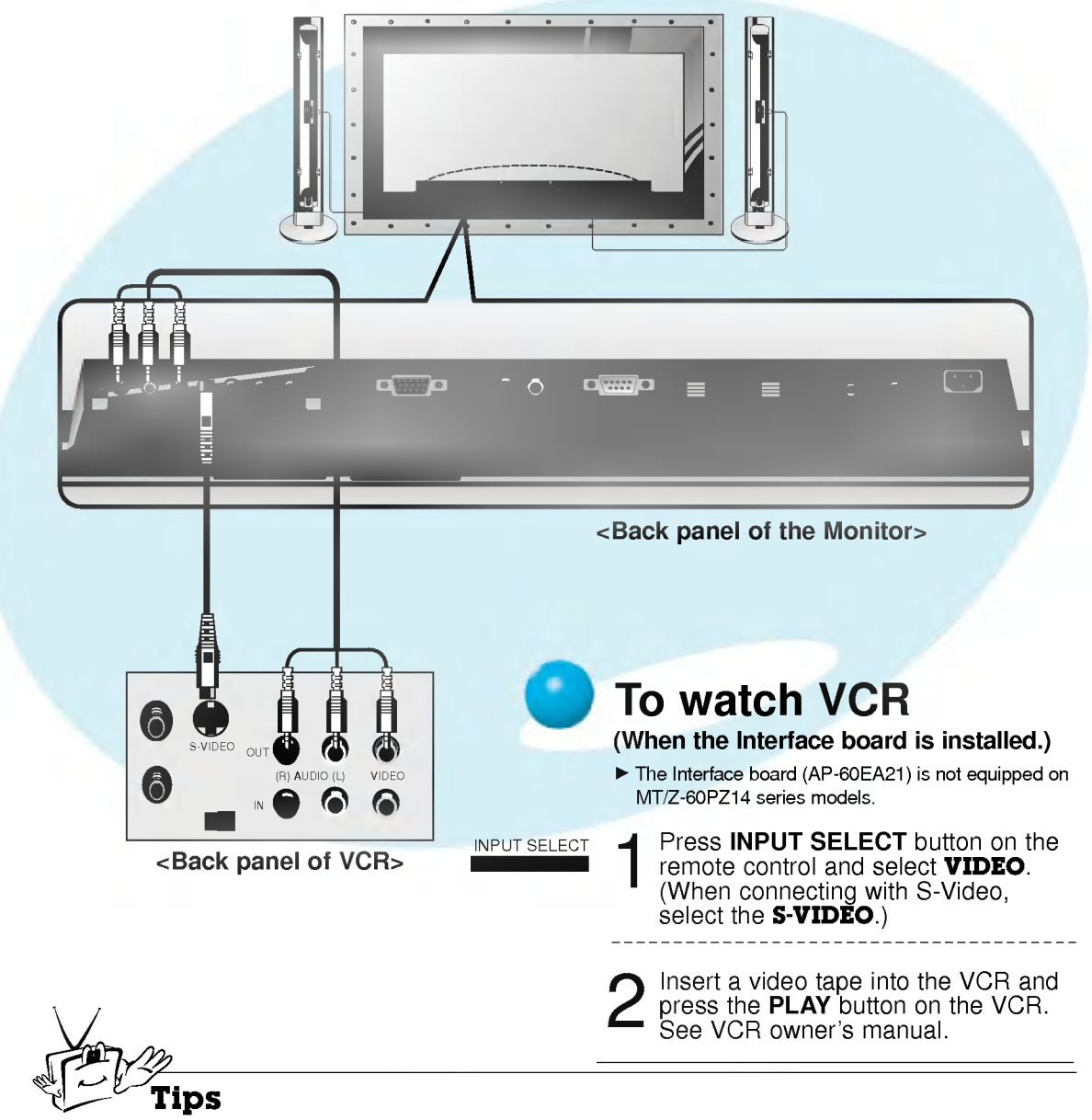

? To avoid picture noise (interference), leave an adequate distance between the VCR and monitor.

# Watching Cable TV

- After subscribing to a cable TV service from a local provider and installing a converter, you can watch cable TV programming.

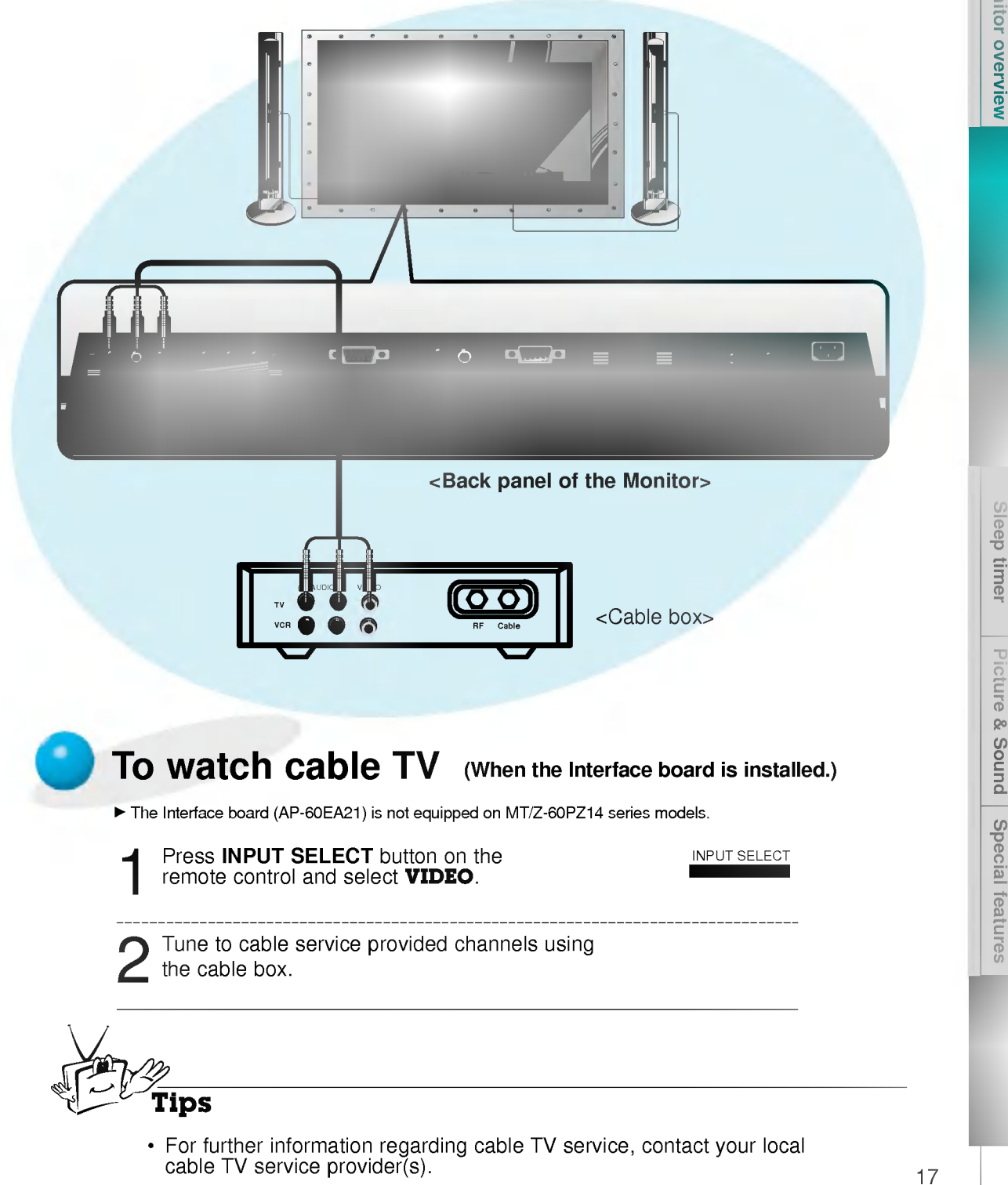

First step

# Watching external AV source

- When connecting the Plasma Monitor with external equipments, match the colours of connecting ports.

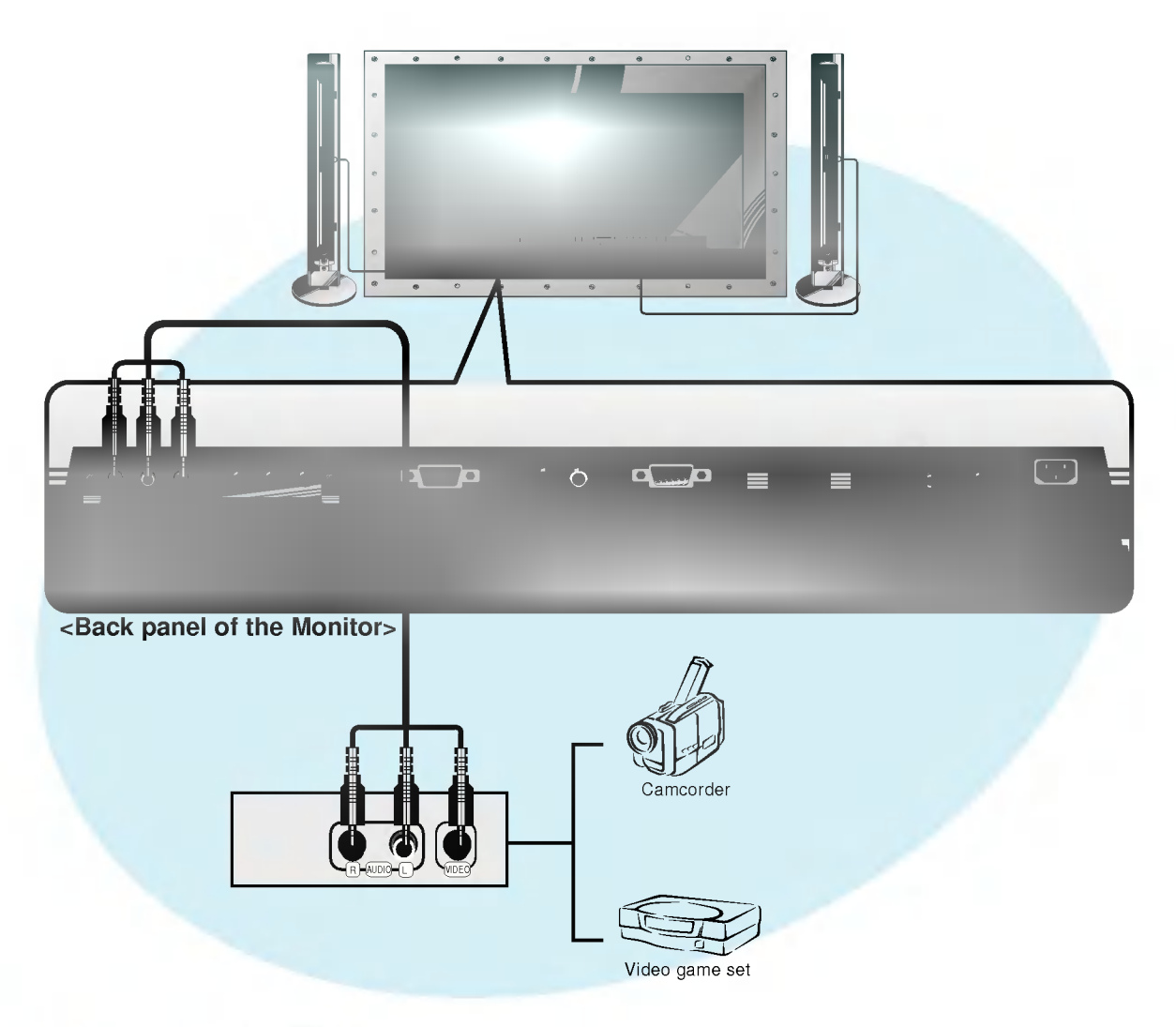

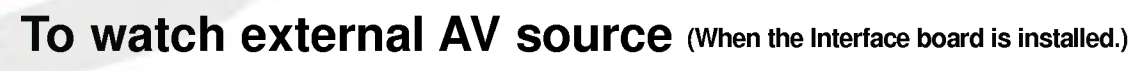

The Interface board (AP-60EA21) is not equipped on MT/Z-60PZ14 series models.

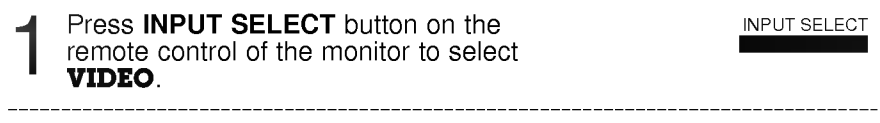

Operate the corresponding external equipment.

# Watching DVD

### How to connect (When the Interface board is installed.)

- The Interface board (AP-60EA21) is not equipped on MT/Z-60PZ14 series models.
- Connect DVD video inputs to Y, P<sub>B</sub>, P<sub>R</sub> of COMPONENT (480i/480p) (DVD INPUT) and audio inputs to Audio sockets of AV INPUT.

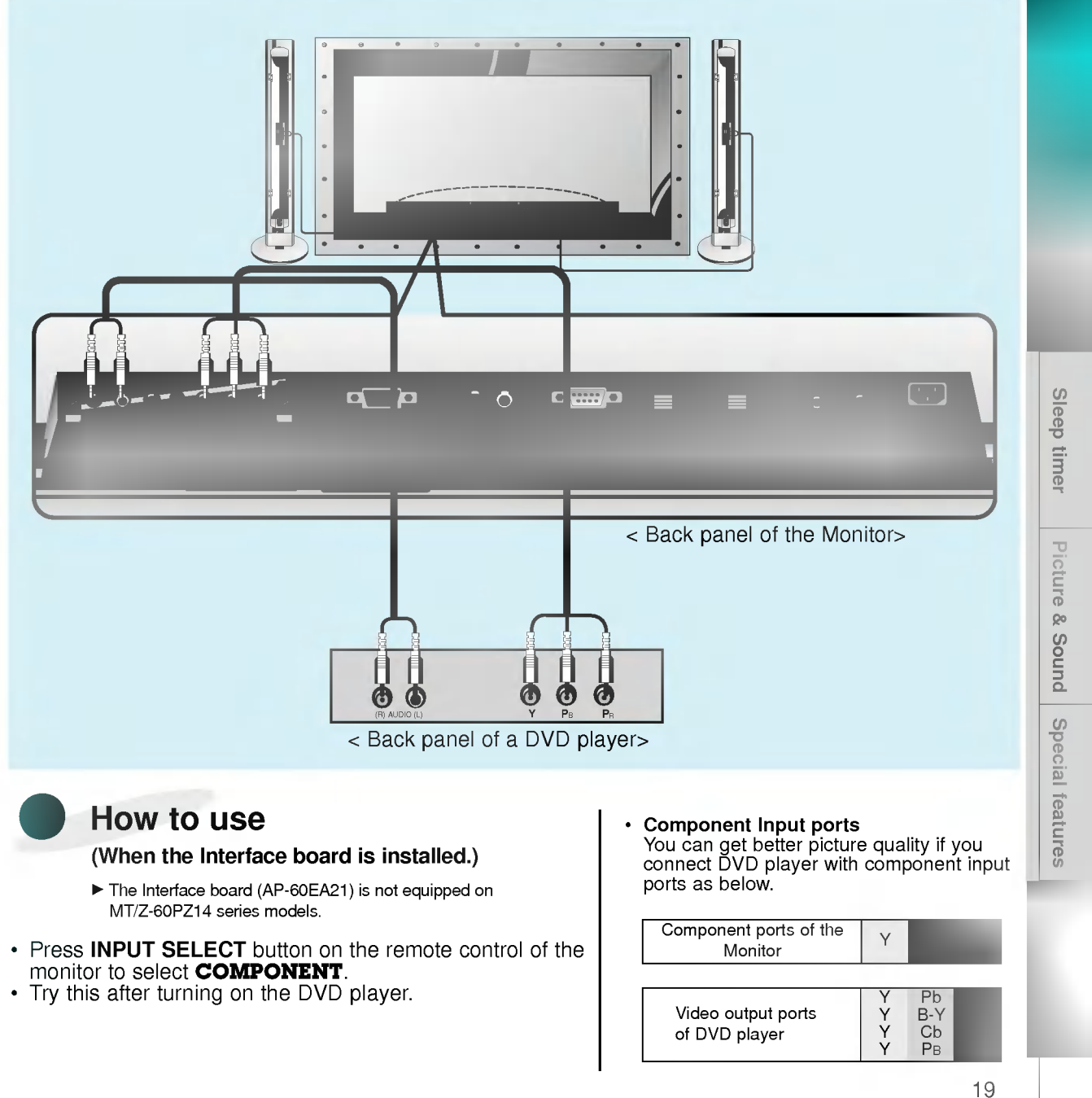

Try this after turning on the DVD player.

Pr

First step

Monitor overview

Y Y Y Y

Pb .<br>B-Y o<br>PB

Video output ports of DVD player

# Connecting a PC Computer Control Source

- You can easily connect the Plasma Display to your PC for outstanding image and sound. - Use the Monitor to display images and sound from <sup>a</sup> PC Computer source.

### Setup Instructions to Connect <sup>a</sup> PC to your Monitor

- If the image output of the PC is set higher than UXGA, no picture will appear on the Monitor.<br>(UXGA is not supported.)
- Connect the signal cable from the monitor Output port on the PC to the RGB-PC INPUT
- (VGA/SVGA/XGA/SXGA) port on the Monitor. ? Connect the audio cable from the PC to the Audio ports of the Monitor. (Audio cables are not supplied with the Monitor.)
- To set up the Monitor to operate within a PC windows environment, select Normal, Standard or

Default monitor.

- The Monitor can not be used for Plug and Play functionality.
- ? If your PC computer is equipped with <sup>a</sup> sound card, adjust the sound output on the PC.
- ? It is recommended that the resolution output of the PC should be set to 1280 <sup>x</sup> 720 to get the best quality picture. (Look for a video card that uses the nVIDIA GeForce 2 pro or similar chipset that supports this resolution)

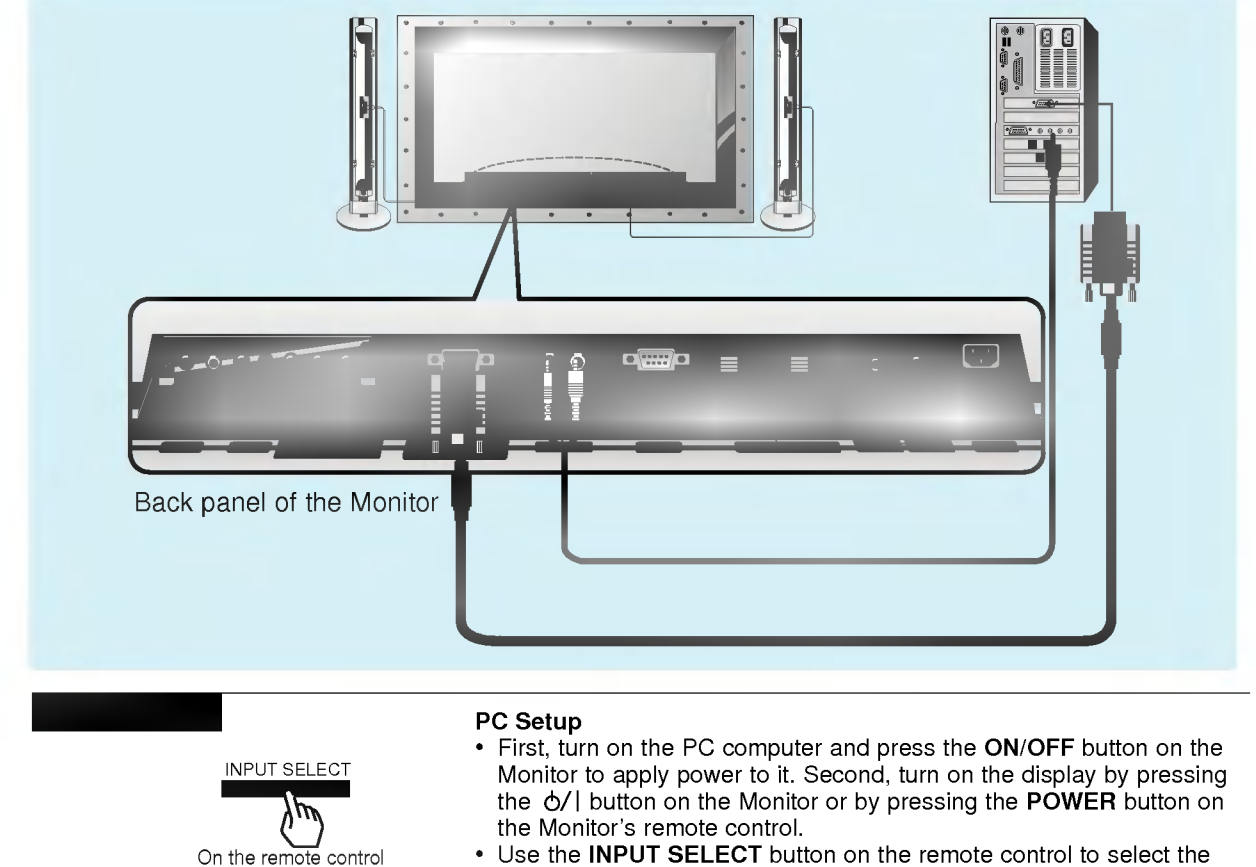

- Use the INPUT SELECT button on the remote control to select the RGB input source.
- Set the resolution output of the PC to SXGA or under (1280 x 1024, 75Hz). (Refer to page 21.)

### Tips

- ? Avoid keeping a fixed image on the Monitor's screen for a long period of time. The fixed image may become permanently imprinted on the screen; use a screen saver when possible.
- ? If the resolution output of the PC computer is over SVGA, connect the PC to the RGB-PC (VGA/SVGA/XGA/SXGA) input port on the Monitor. Change the PC computer resolution output

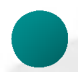

# Monitor Image Display Specifications

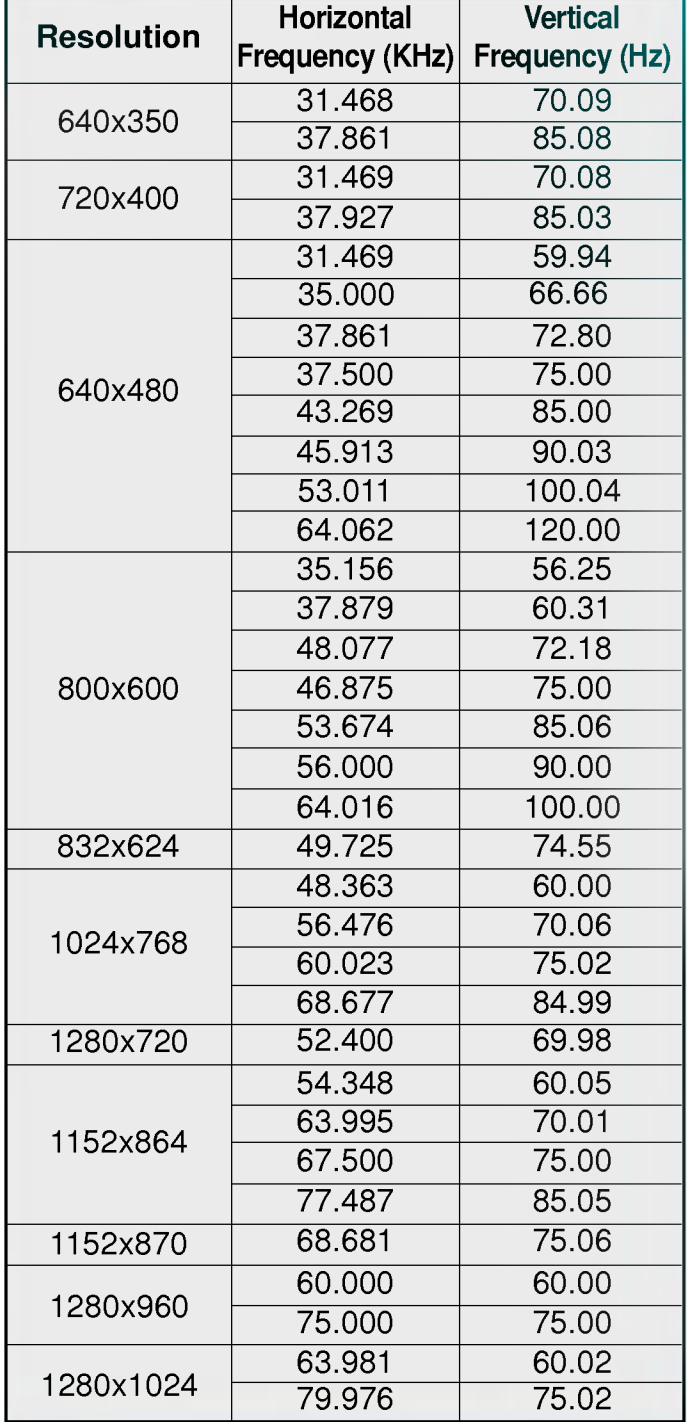

First step

Monitor overview

Tips

? Synchronization input form : separate

 $\begin{bmatrix} 1 \\ -21 \end{bmatrix}$ <br>21

# Function checking in PC mode

- Select **RGB** input source.

- PIP/DW function is worked when the interface board is installed. Interface board (AP-60EA21) is not equipped on MT/Z-60PZ14 series models.

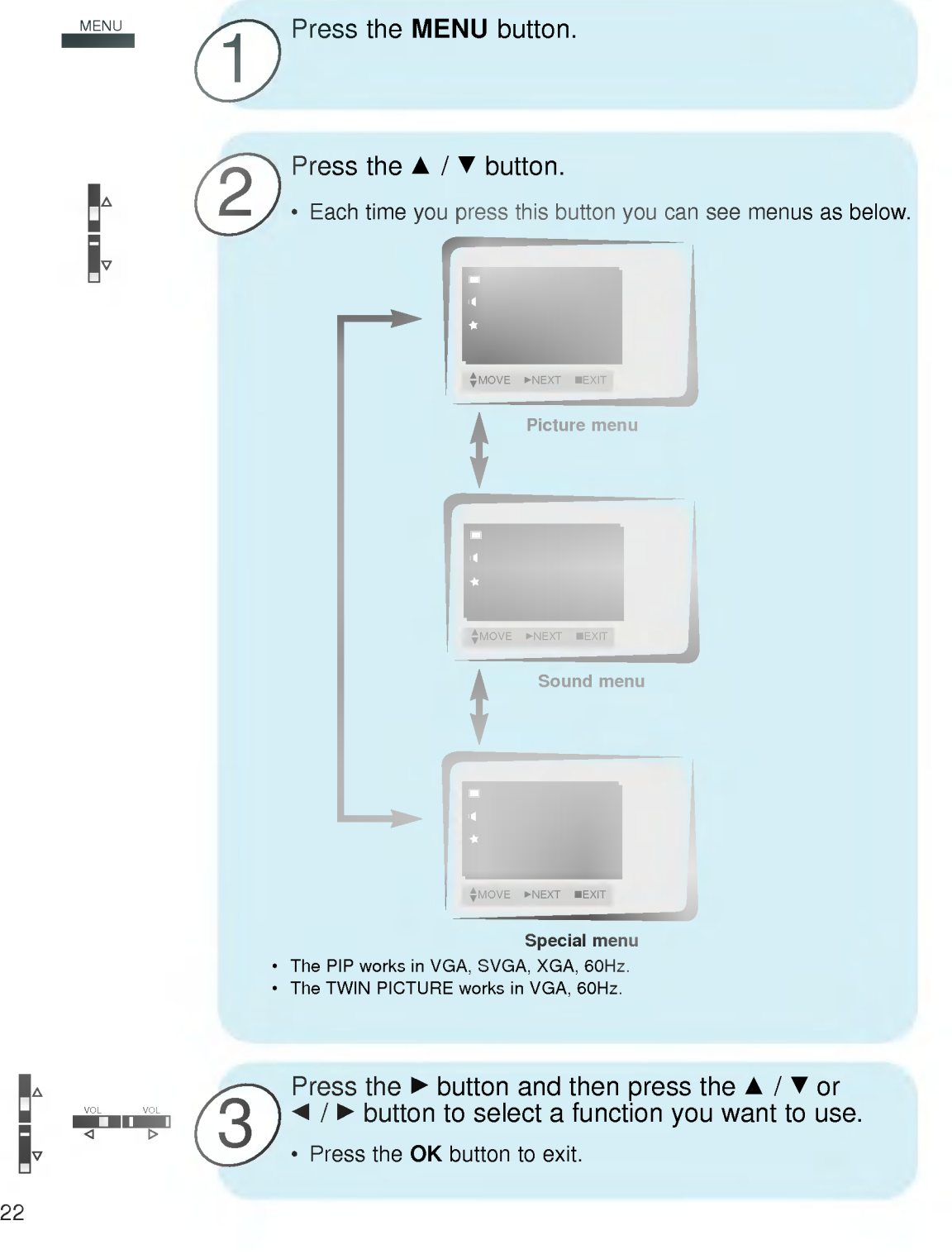

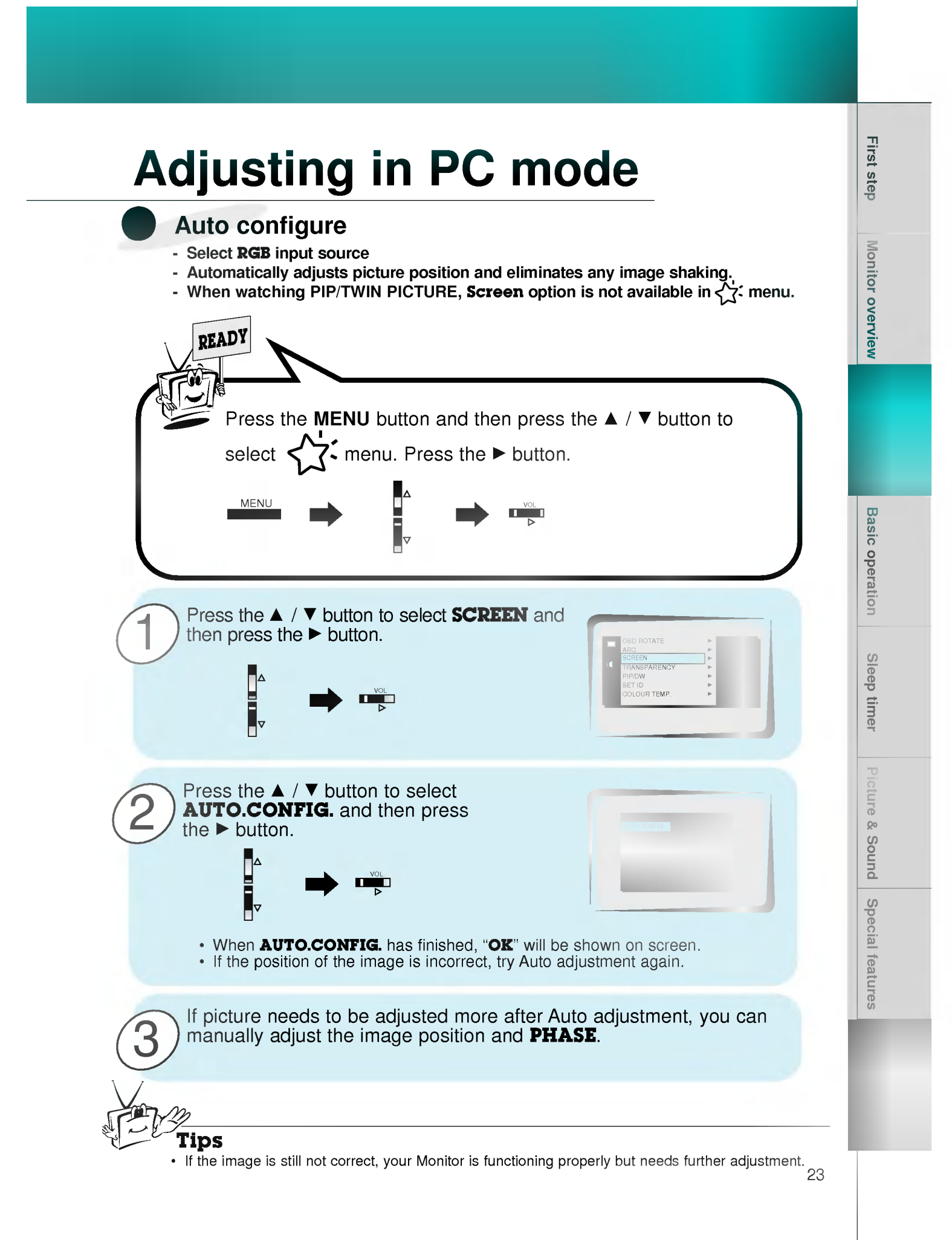

# Adjusting in PC mode

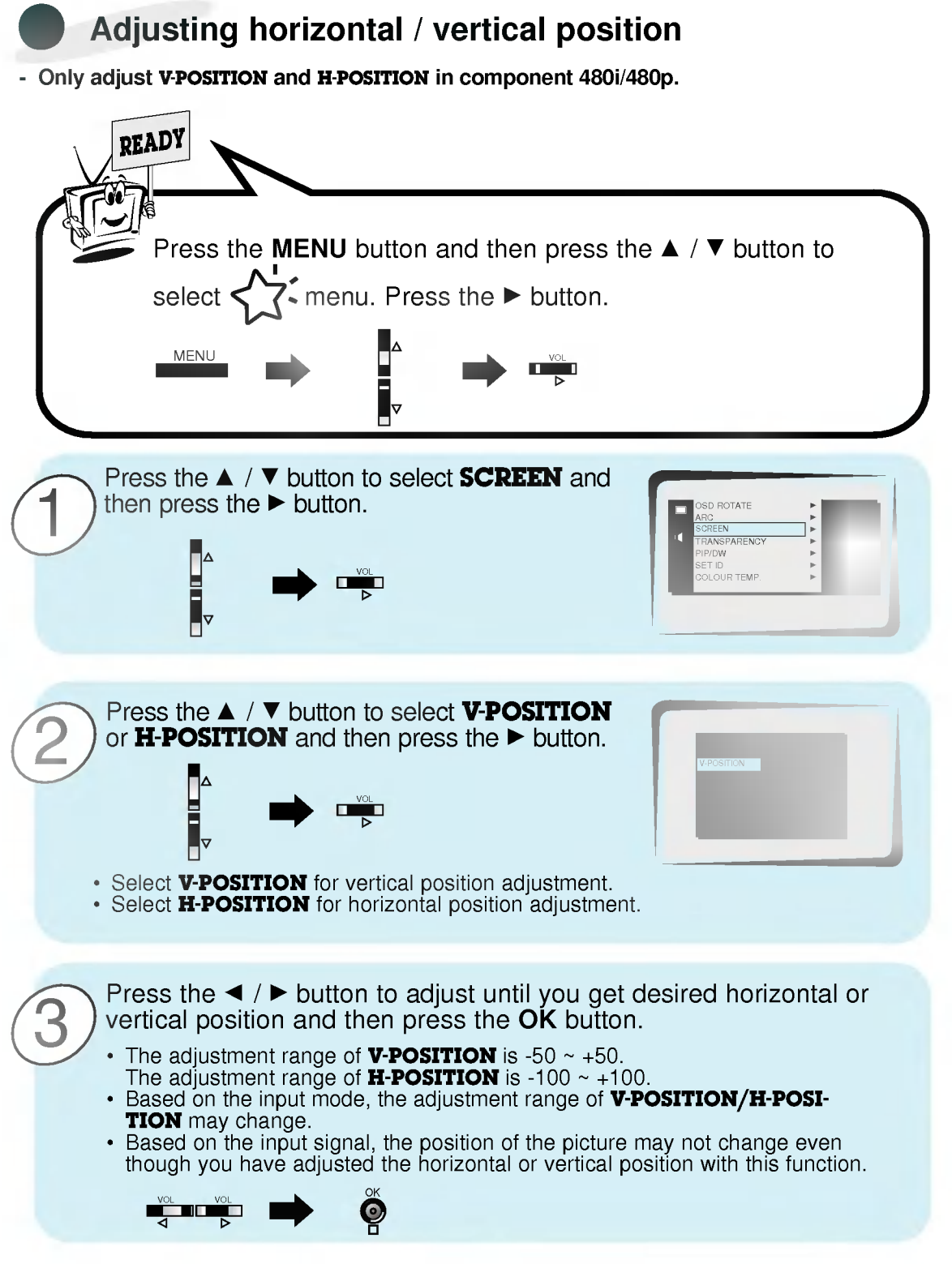

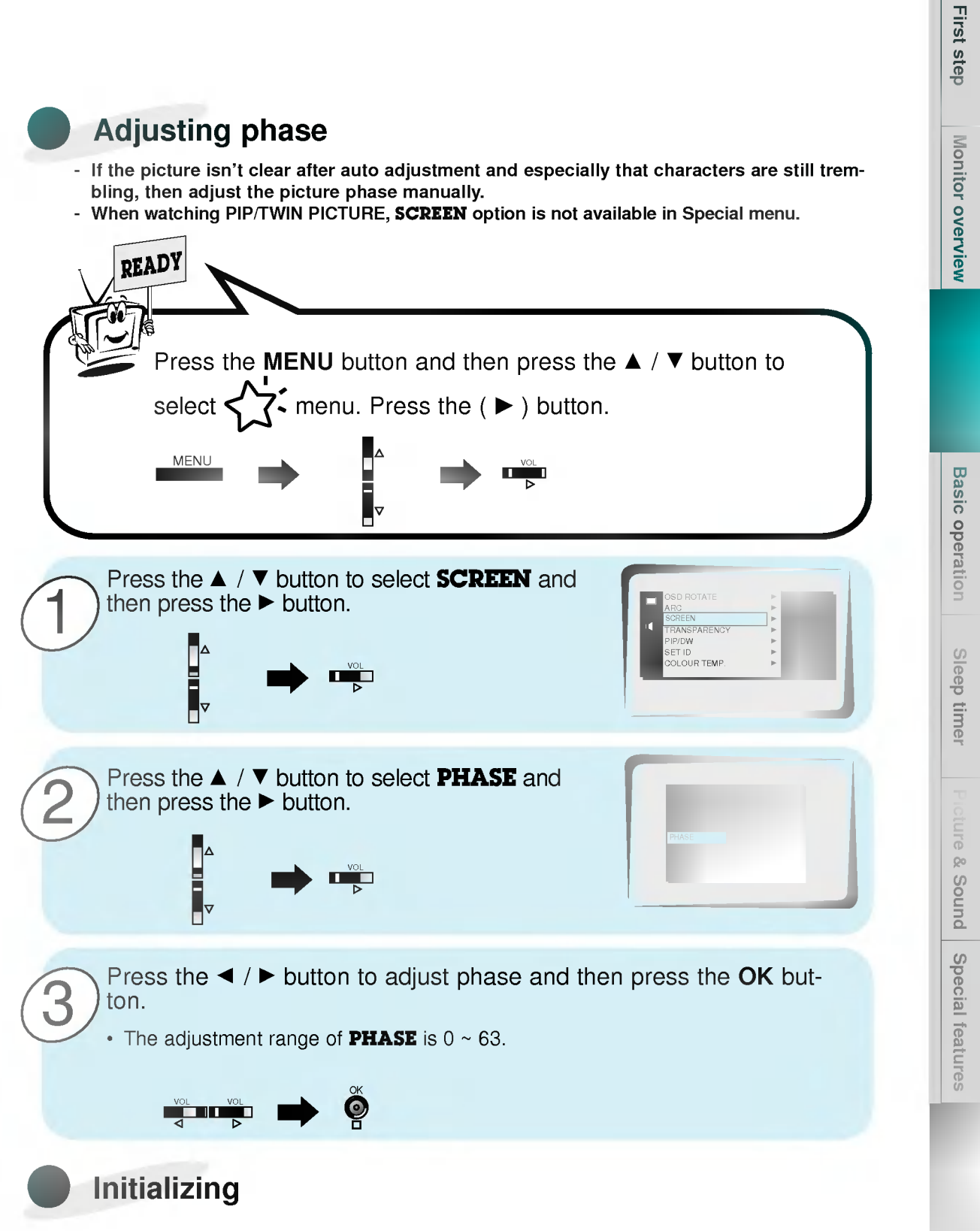

 $\cdot$  To initialize the adjusted value, select RESET with the  $\blacktriangle$  /  $\blacktriangledown$  button and then  $pres$  the  $\blacktriangleright$  button.

# PIP function

- Select **RGB** input source before pressing PIP
- This function works only when the interface board is installed.
- Interface board (AP-60EA21) is not equipped on MT/Z-60PZ14 series models. - This function works only in the following resolution;
- 640x480, 800x600, 1024x768 (only in Vertical frequency 60 Hz)
- When you select RGB for main picture in PIP/Twin picture, you can watch video, cable TV or DVD for sub picture.
- Colour of main picture may be different from sub picture's in PIP/Twin picture mode.
- If input source for main picture is changed while in PIP/Twin picture mode, sub picture will disappear.
- $\sim$  M  $\sim$  M  $\sim$
- With PIP active, not all picture formats can be used for the main/sub picture.

### Watching the PIP (Picture in Picture)

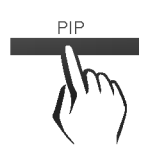

### Press the PIP button.

Each time you press PIP or  $\triangleleft$  /  $\triangleright$  button, you can change the PIP size as below.

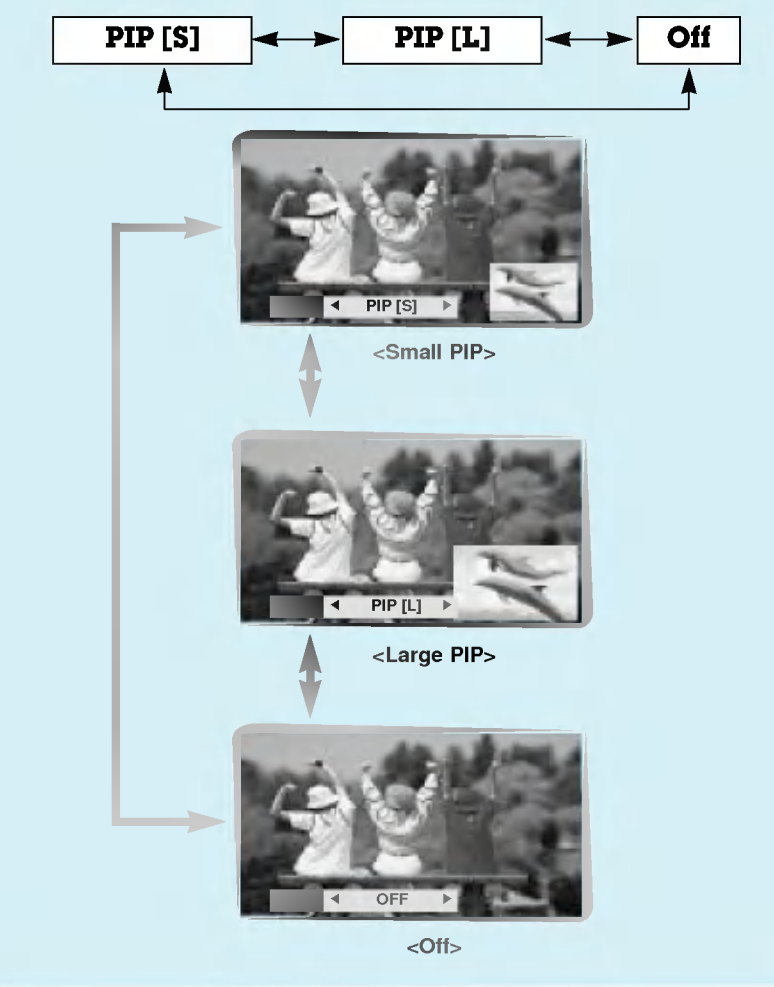

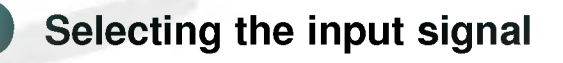

Press the PIP INPUT button in PIP mode.

• Each time you press PIP INPUT button, you toggle VIDEO, S-VIDEO and COMPONENT.

**COMPONENT** source only works in 480i mode.

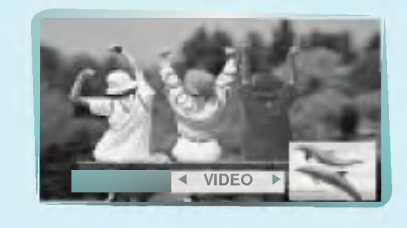

Moving the Sub picture

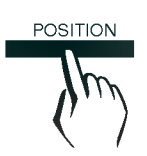

PIP INPUT

Press the **POSITION** button in PIP mode.

• Each press of the POSITION button will change the position of the sub picture on the screen as shown below.

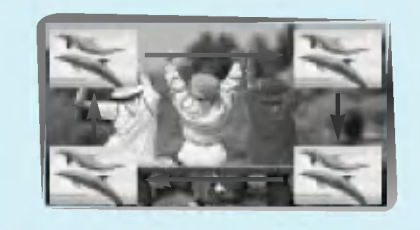

First step

# PIP function

### Selecting PIP sound options

- Select **RGB** input source before pressing PIP
- This function works only when the interface board is installed. Interface board (AP-60EA21) is not equipped on MT/Z-60PZ14 series models.
- This function works only in the following resolutions; 640x480, 800x600, 1024x768 (only in Vertical frequency 60 Hz)
- To use this function, connect PC video port to RGB-PC INPUT(VGA/SVGA/XGA/SXGA) socket and connect PC audio port to AUDIO INPUT.
- SOUND SELECT is always selected SOUND[M] regardless of prior sound choice.

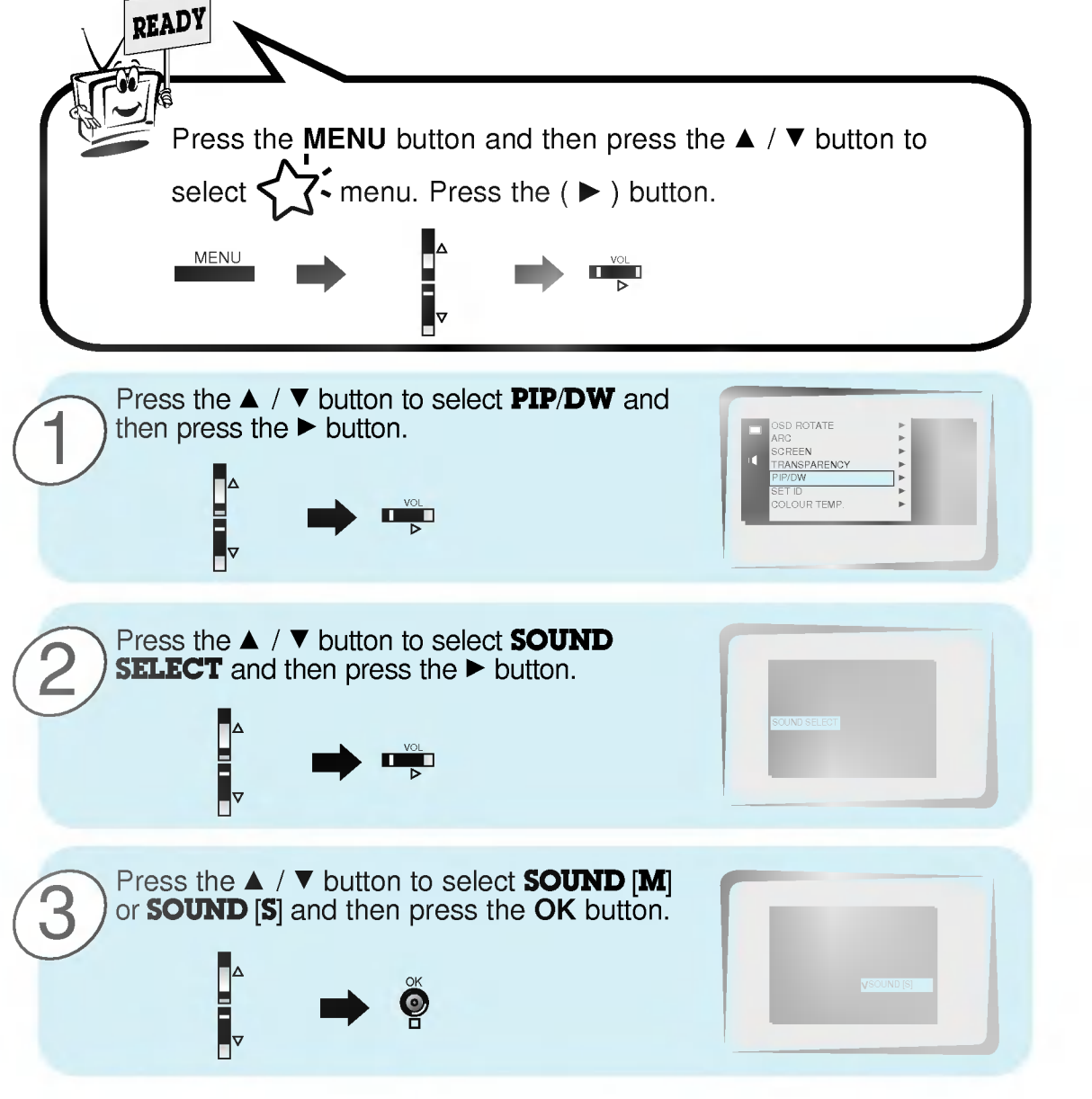

# Twin picture mode

- Select **RGB** input source.
- This function works only when the interface board is installed. Interface board (AP-60EA21) is not equipped on MT/Z-60PZ14 series models.
- This function works only in the following resolutions; 640x480 (only in Vertical frequency 60 Hz)
- With TWIN PICTURE active, not all picture formats can be used for the main/sub picture.

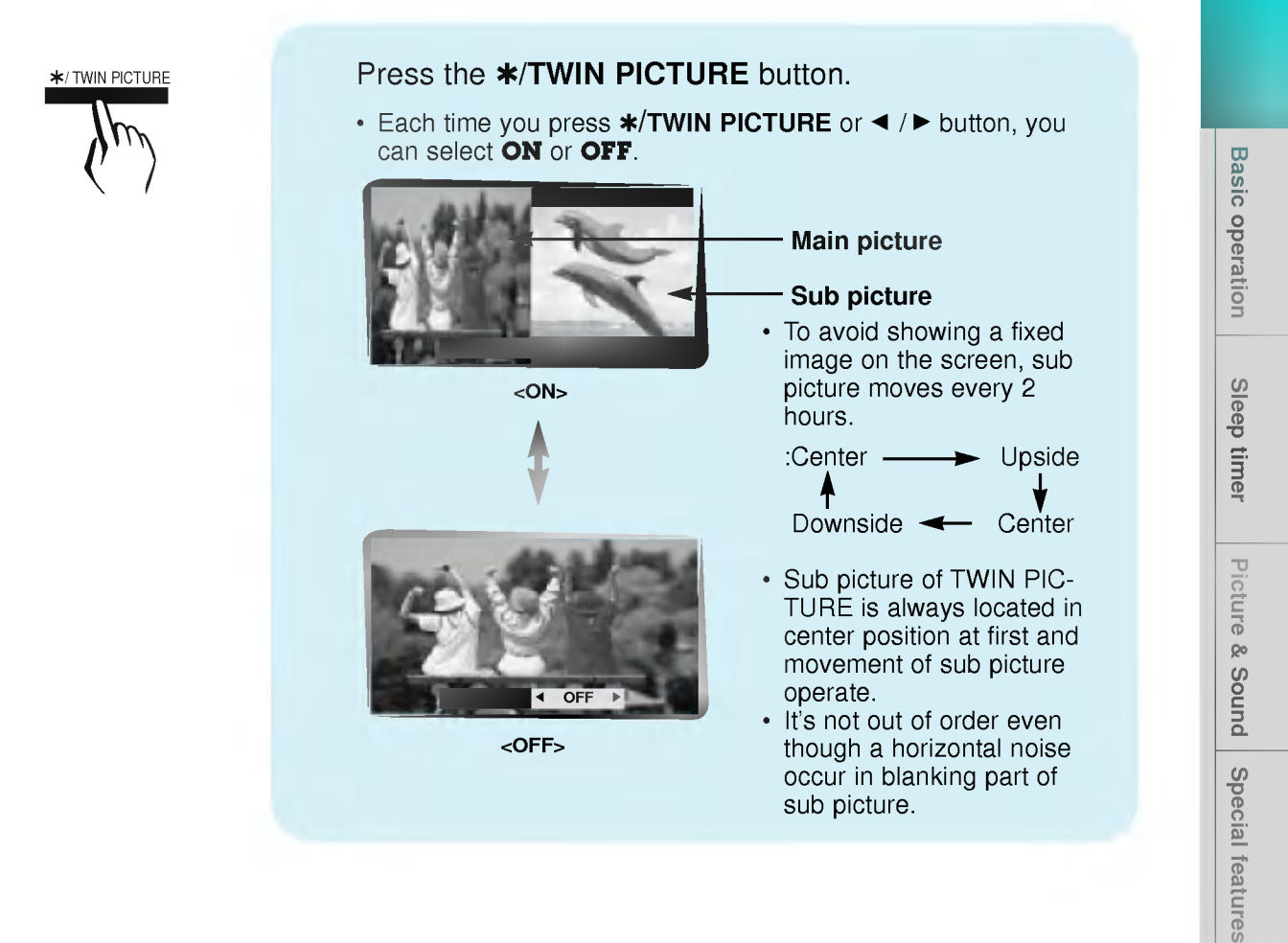

**Monitor overview** 

First step

# Twin picture mode

### Selecting a source for the Twin picture

Press the PIP INPUT button in TWIN PICTURE mode.

• Each time you press PIP INPUT button, you toggle VIDEO, S-VIDEO and COMPONENT.

COMPONENT source only works with 480i signal input.

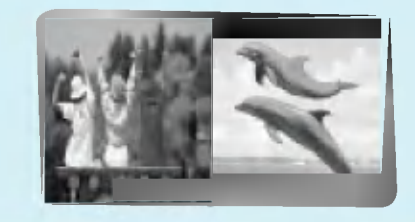

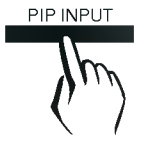

# Using the remote control

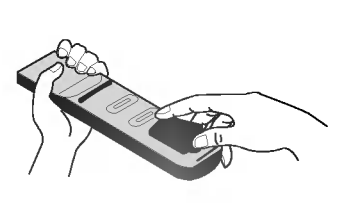

- Open the battery compartment cover on the back side and insert the batteries with correct polarity.
- ? Apply two 1.5V alkaline batteries of AAA type. Don't mix the used batteries with new batteries.

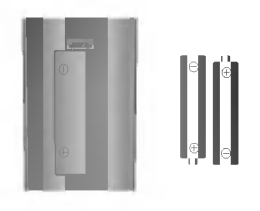

? Install the batteries with the correct polarities.

### Notes for using the remote control

Make sure there are no objects between the remote control and its sensor.

Don't place the remote control near a heater or damp place. Strong impact on the remote control may cause operation failure.

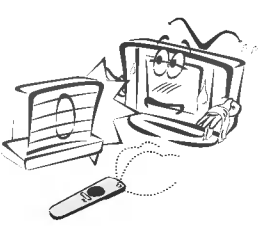

Signal from the remote control may be disturbed by sun light or other strong light. In this case, turn the set to other direction.

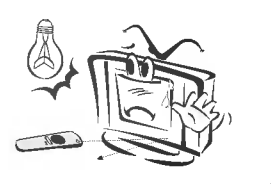

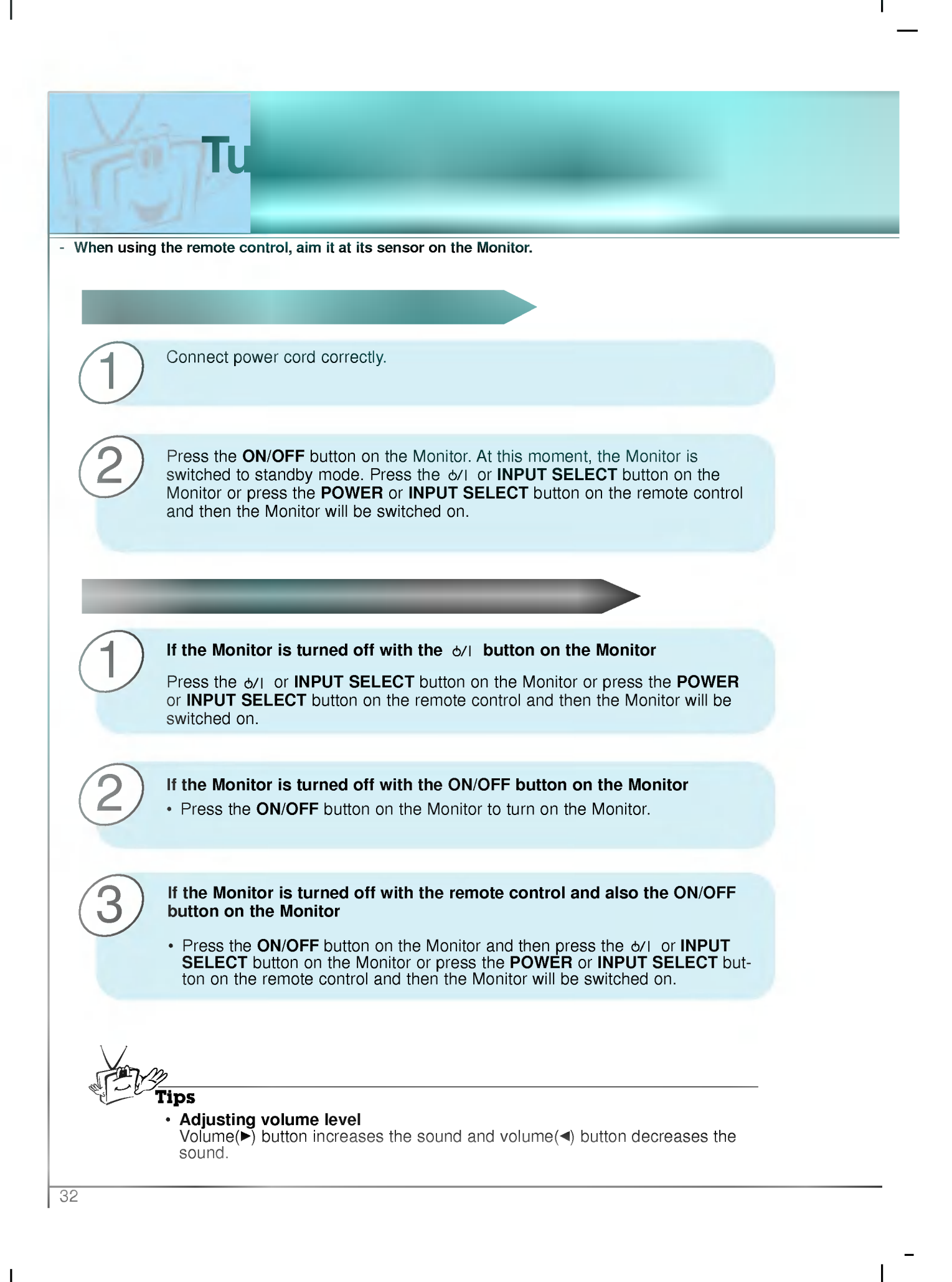

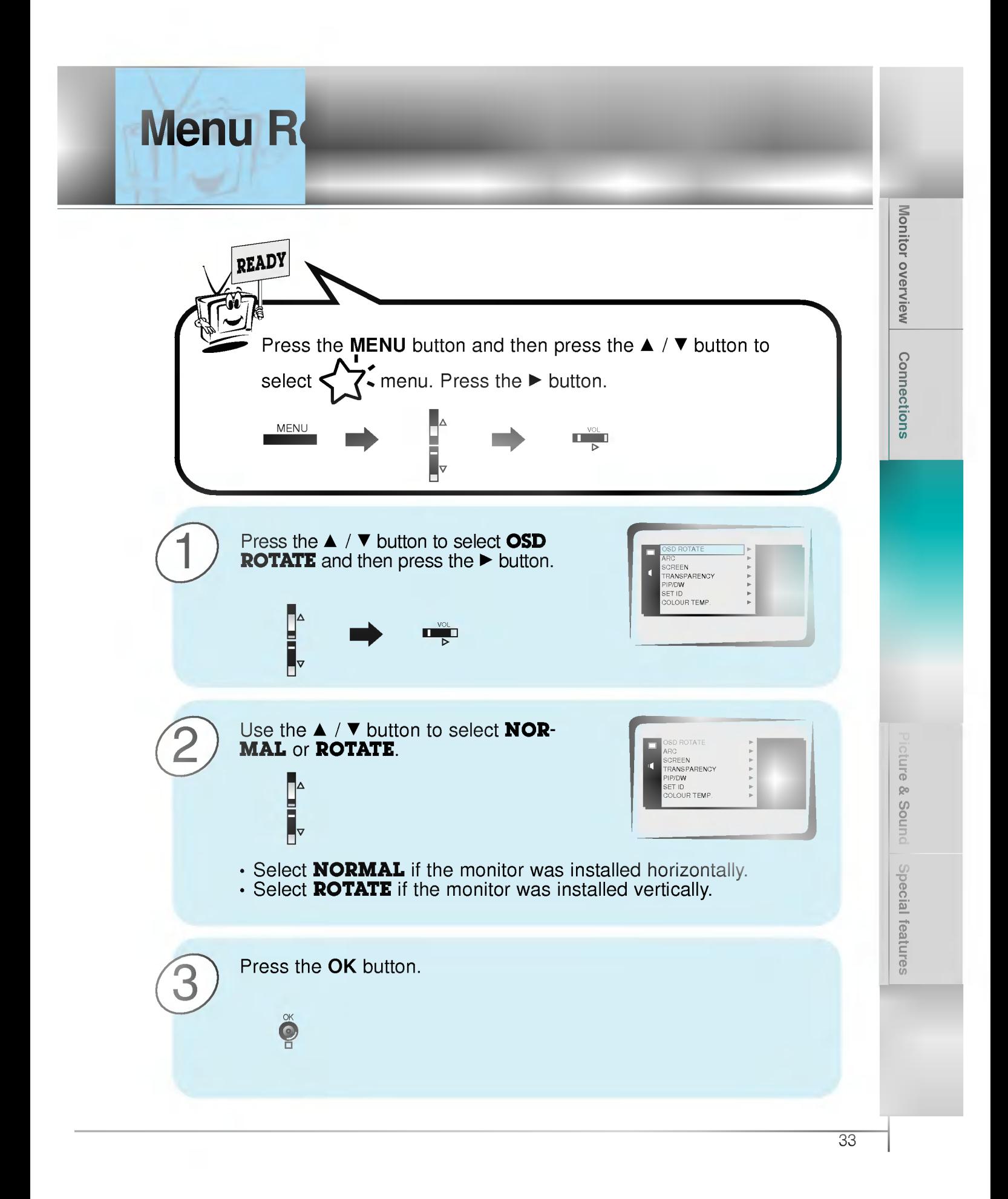

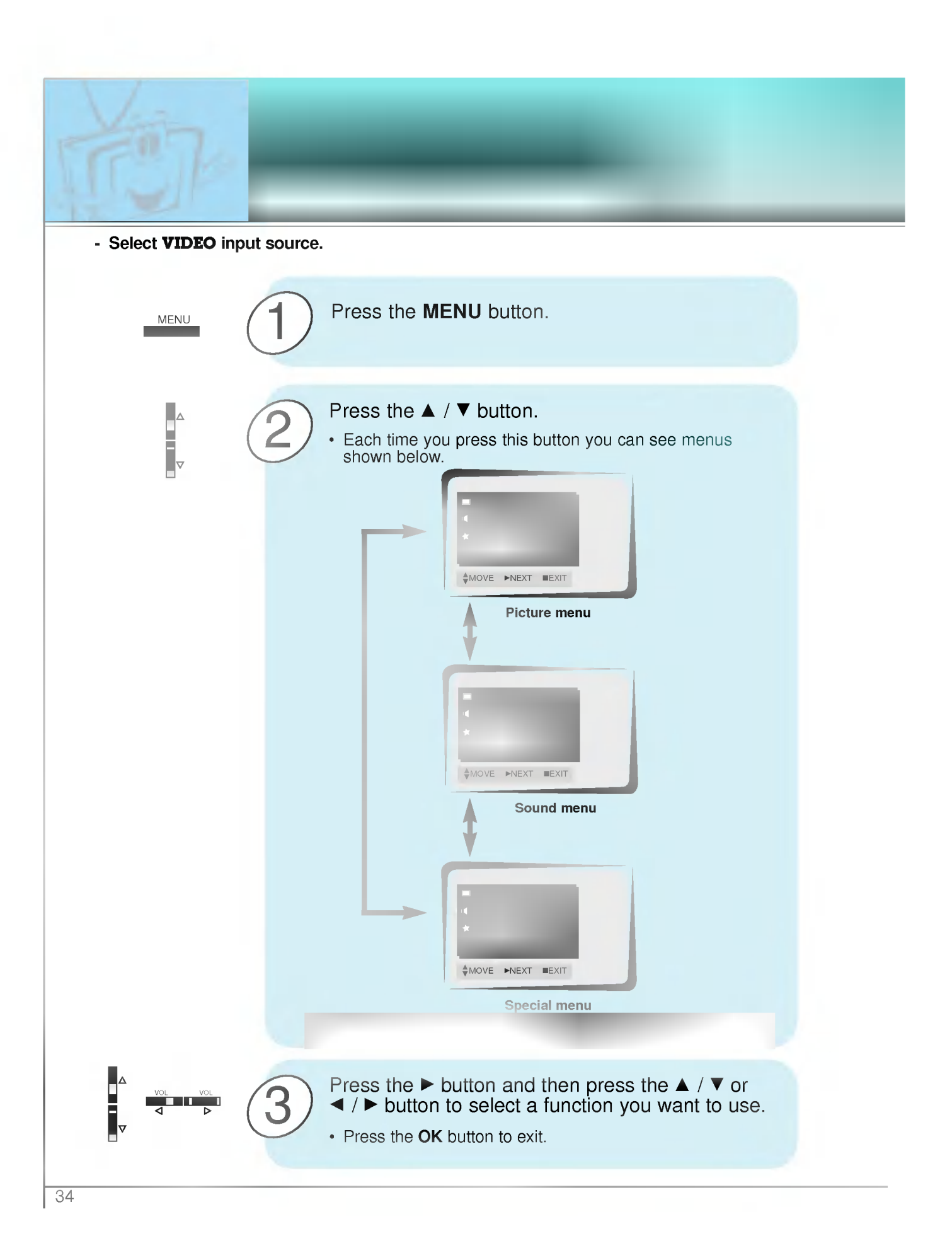

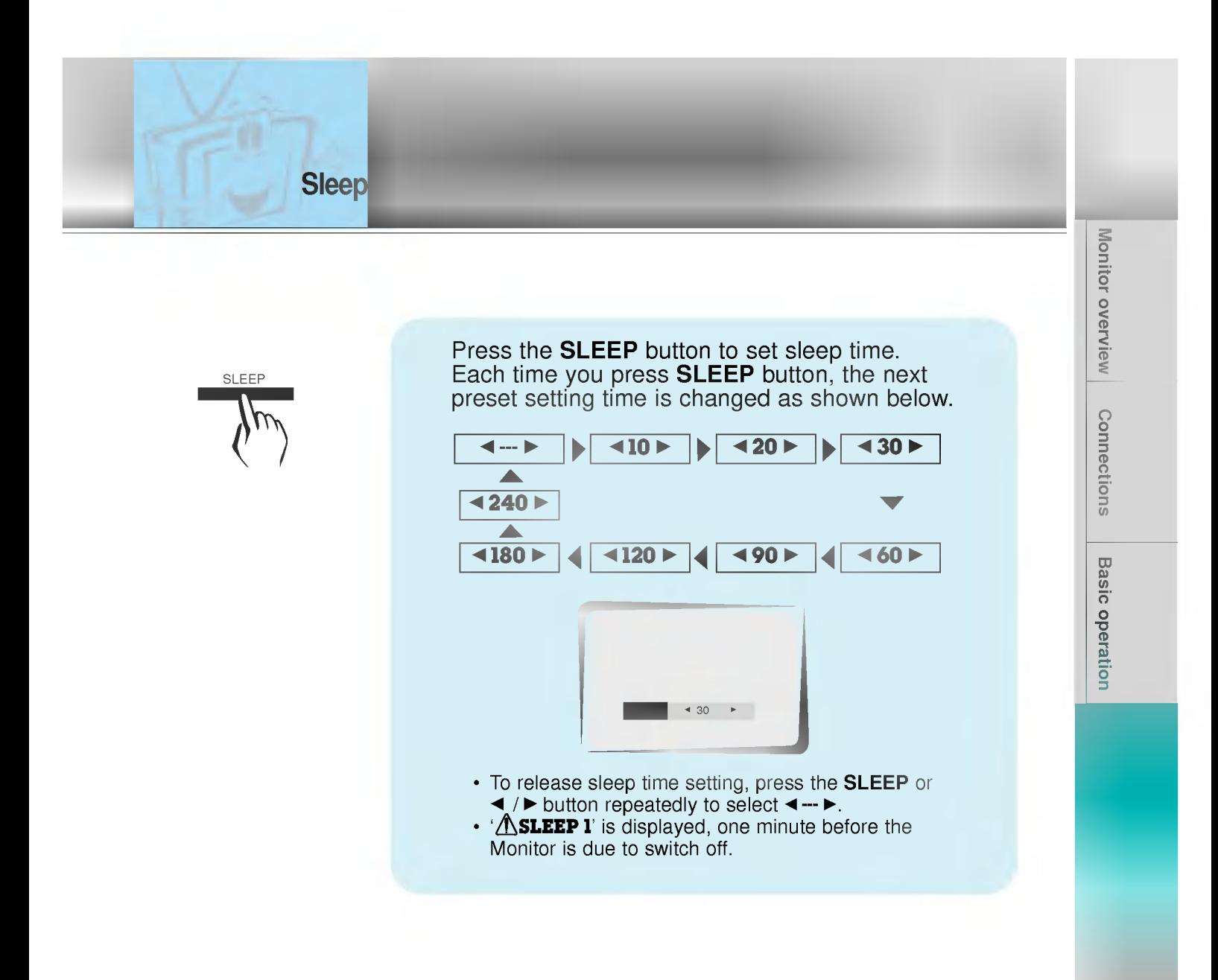

? When the sleep time you want is displayed on the screen, don't press the SLEEP button. After 20 seconds, the screen display disappears and sleep time is set.

Tips

- To check remaining sleep time after setting, press the SLEEP button just once.
- ? If you turn the Monitor off after setting the sleep timer, the setting is erased. The sleep timer will then have to be set again.

 $\frac{35}{25}$ 

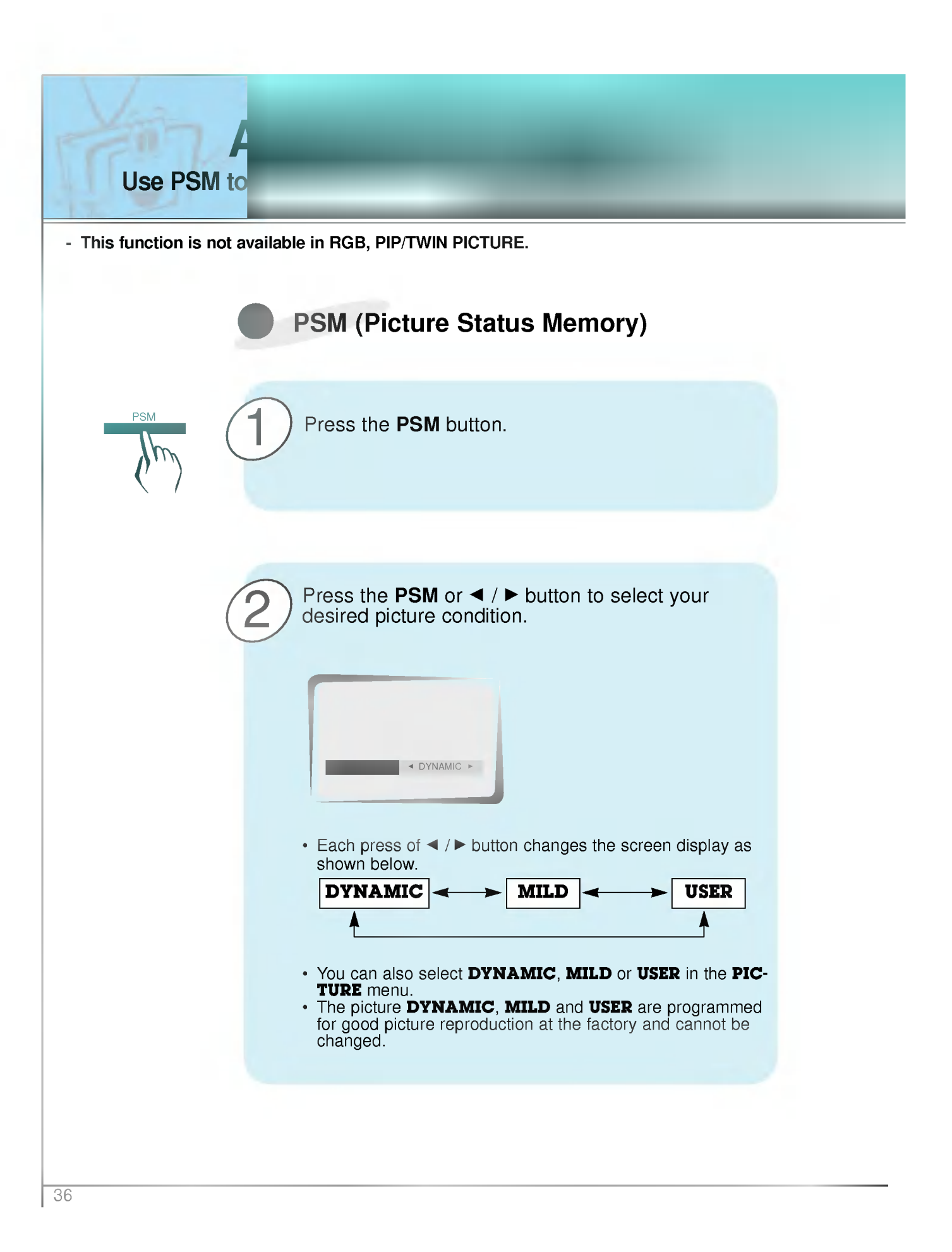

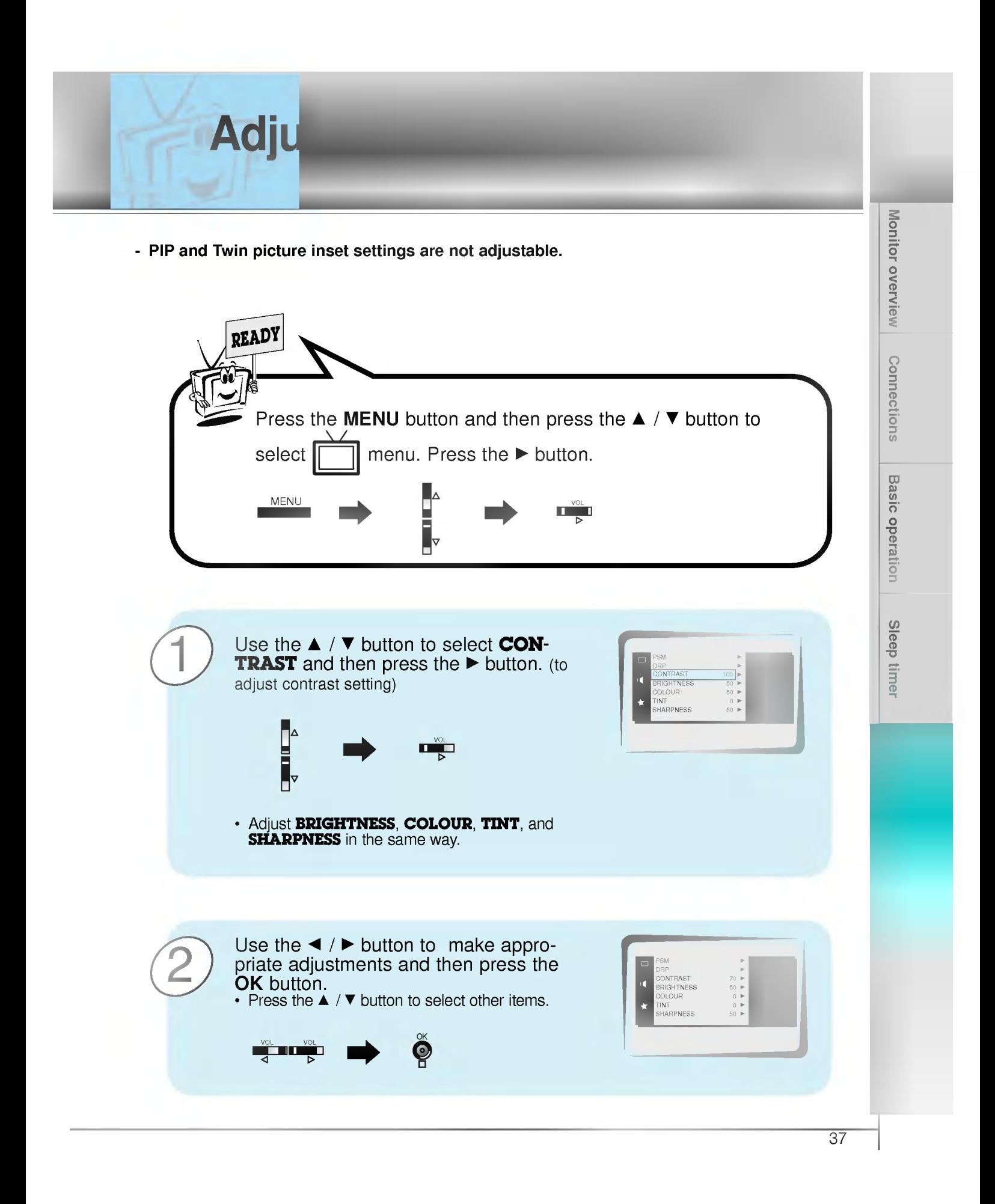

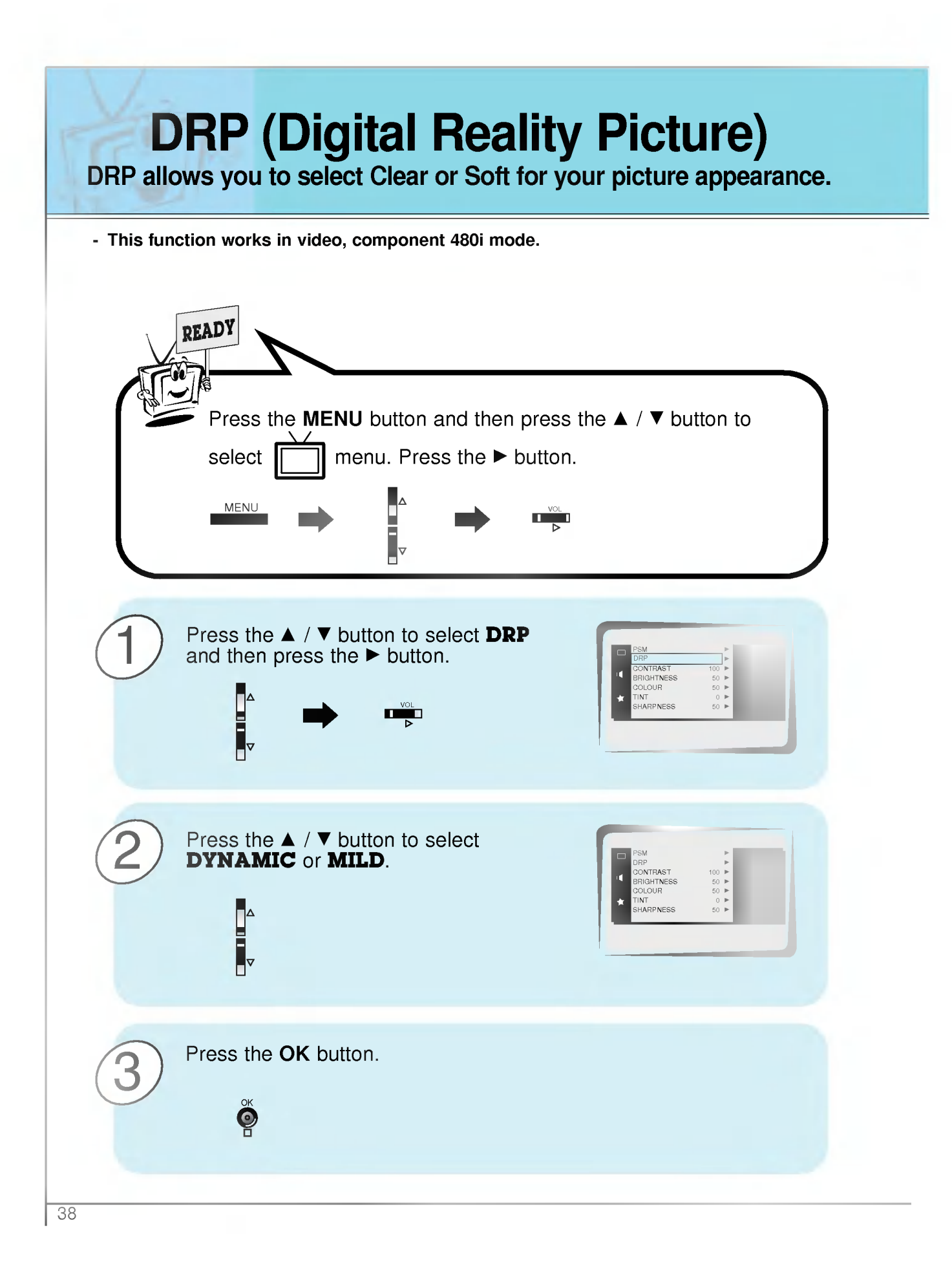

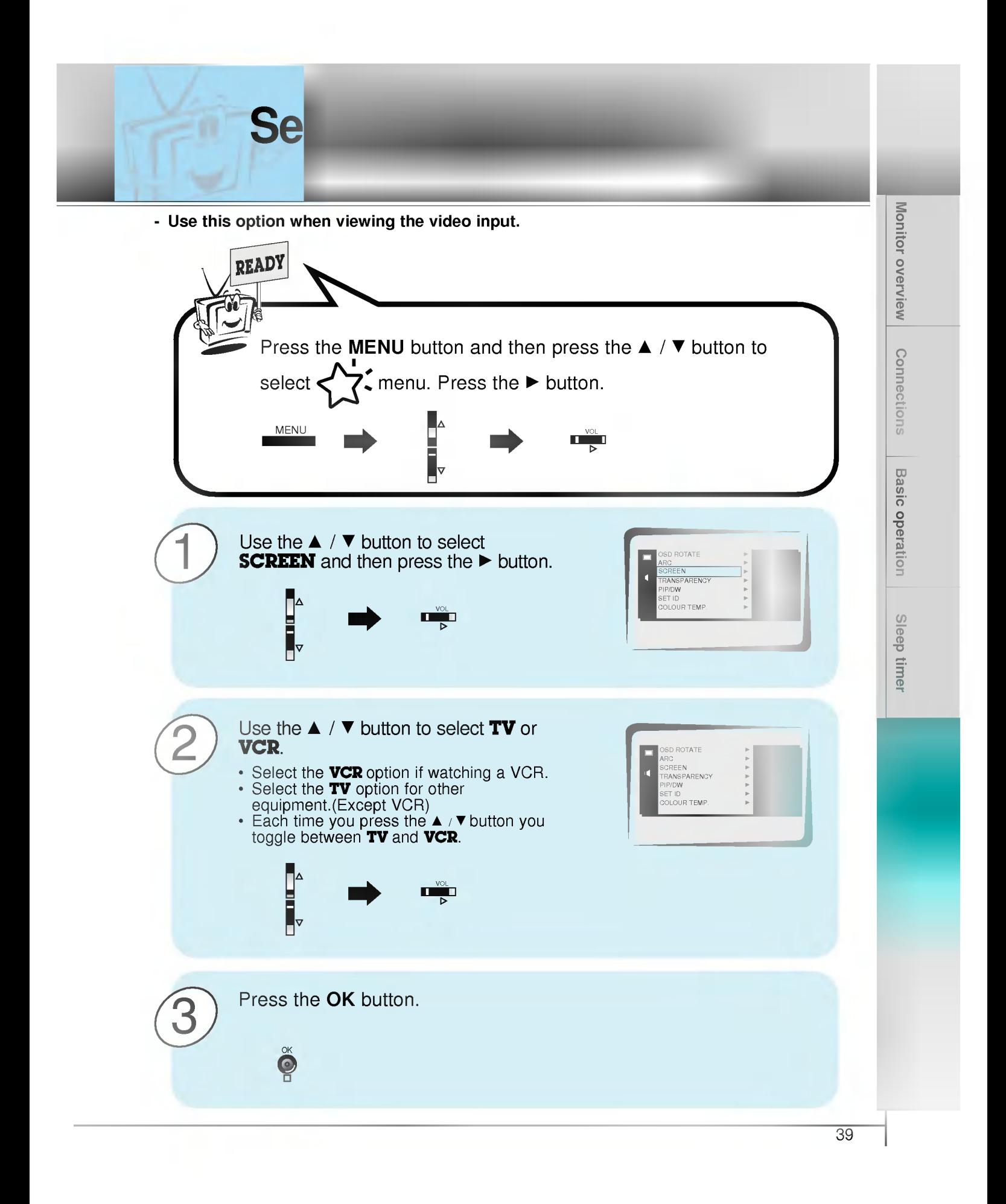

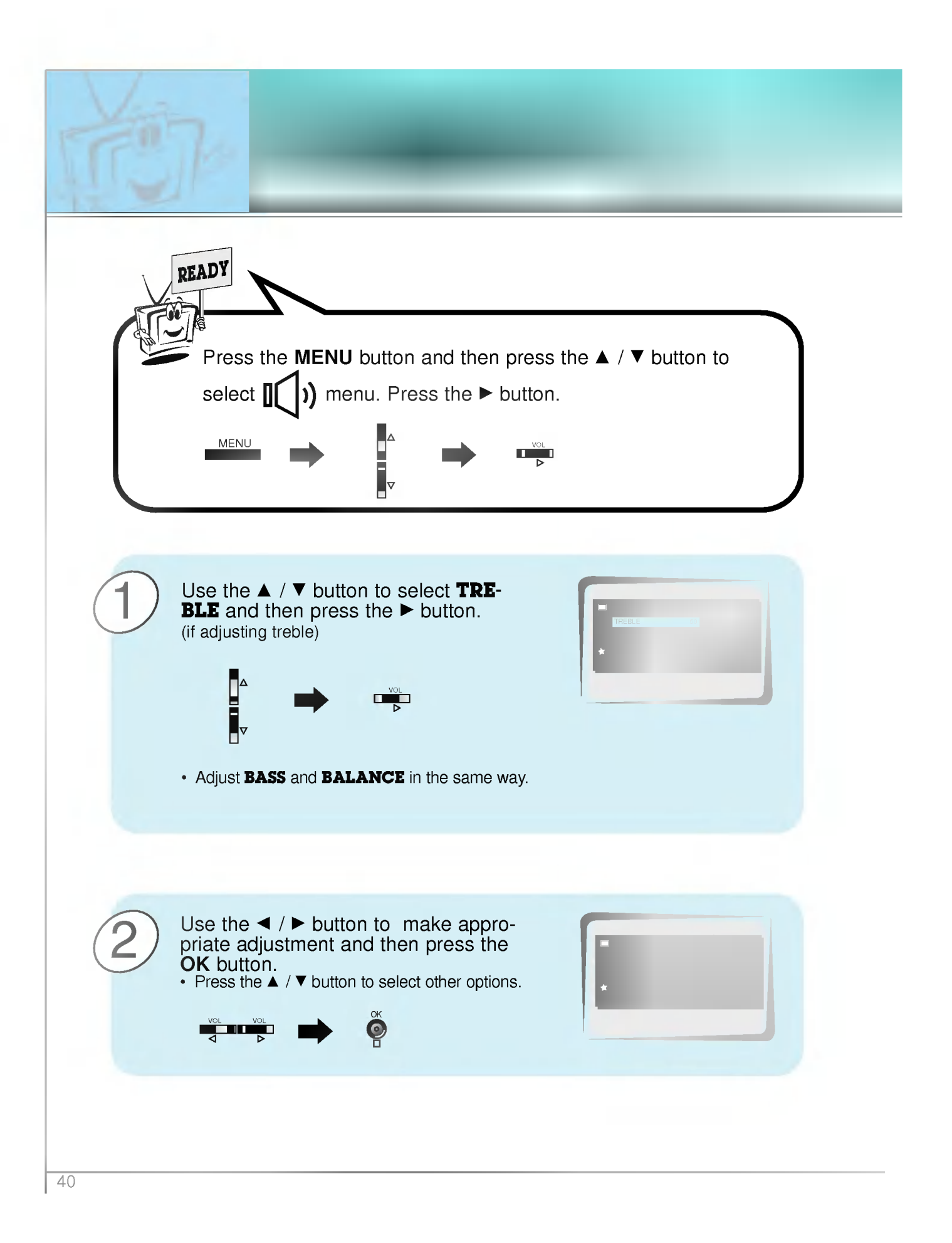

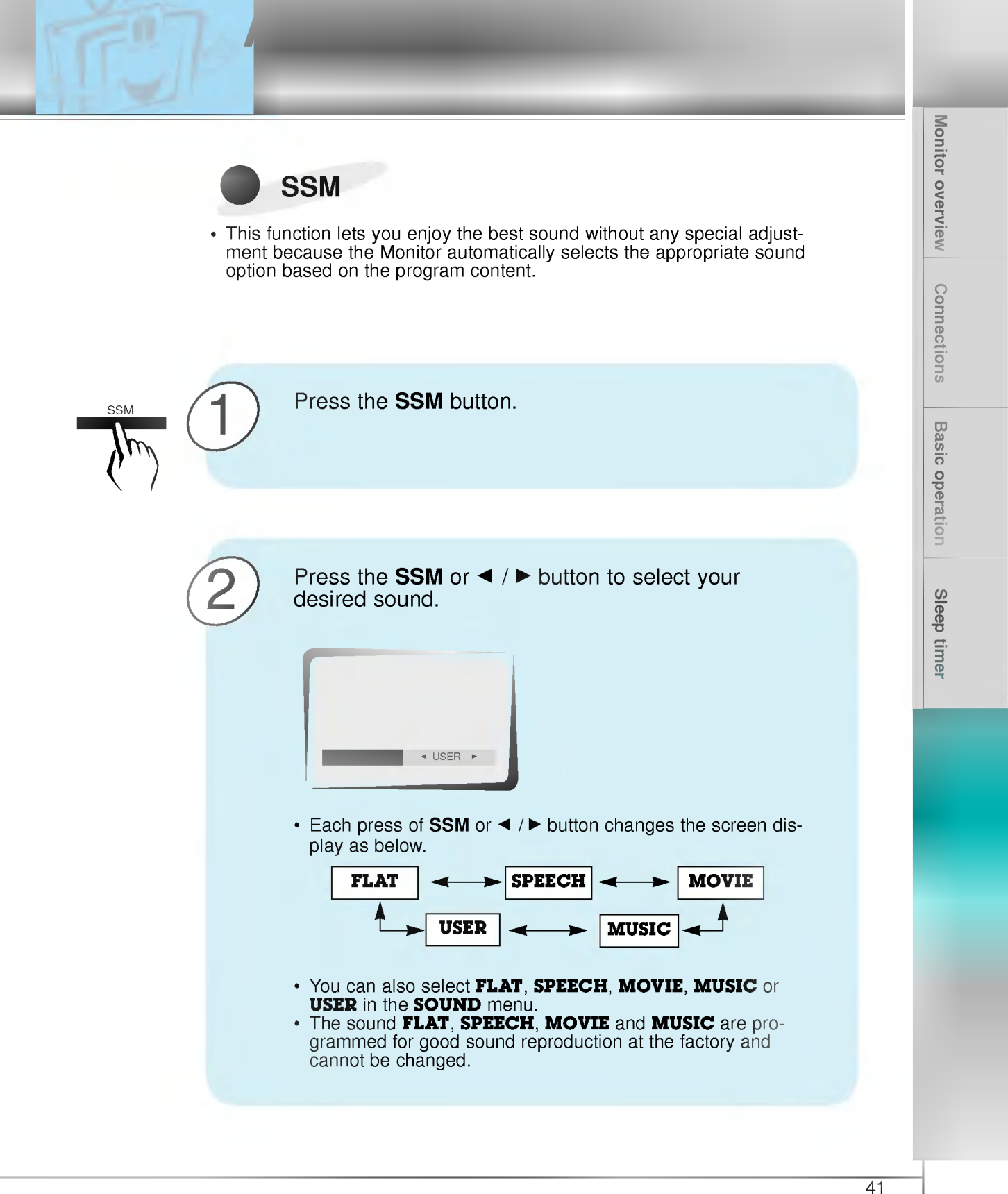

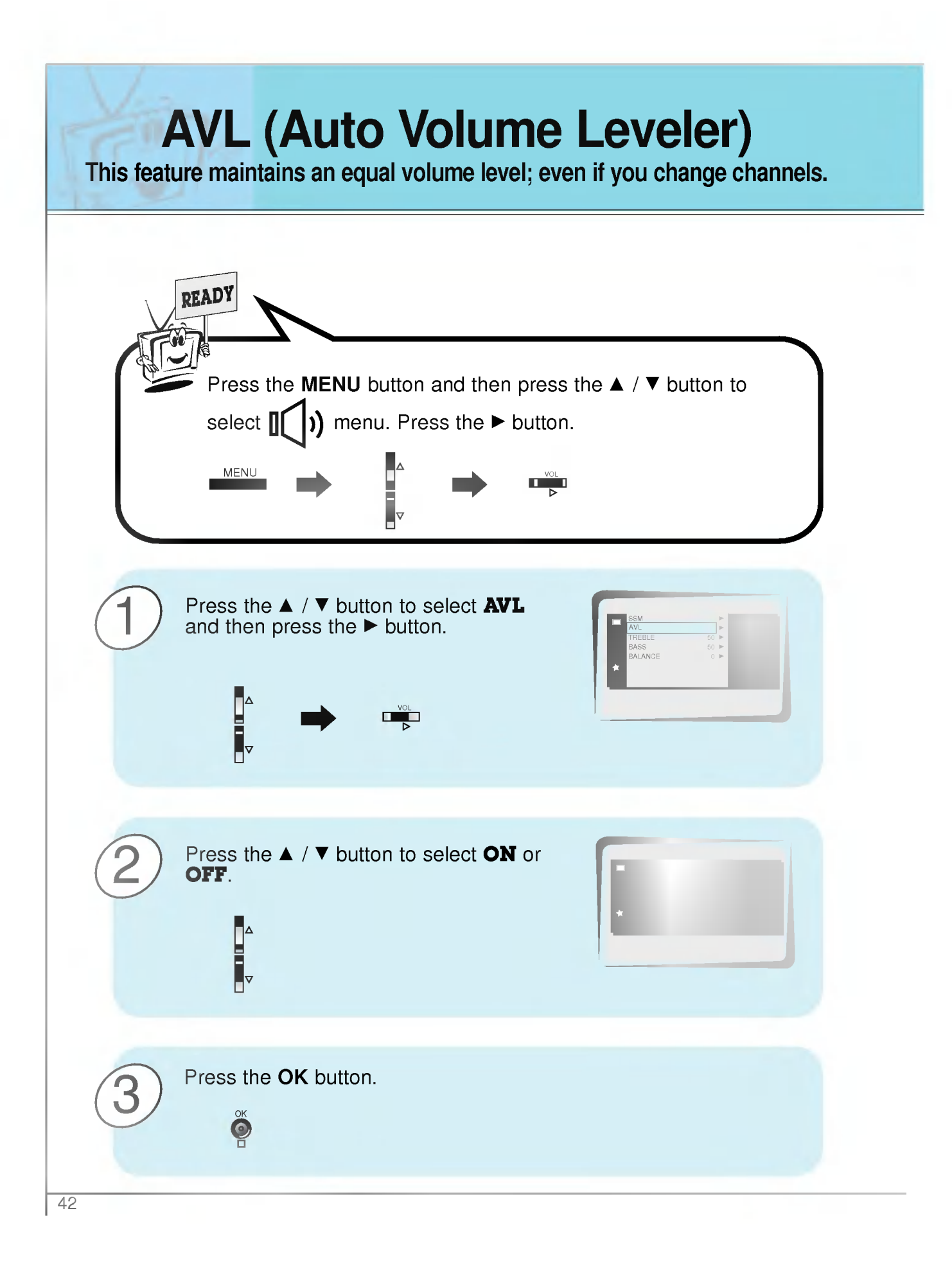

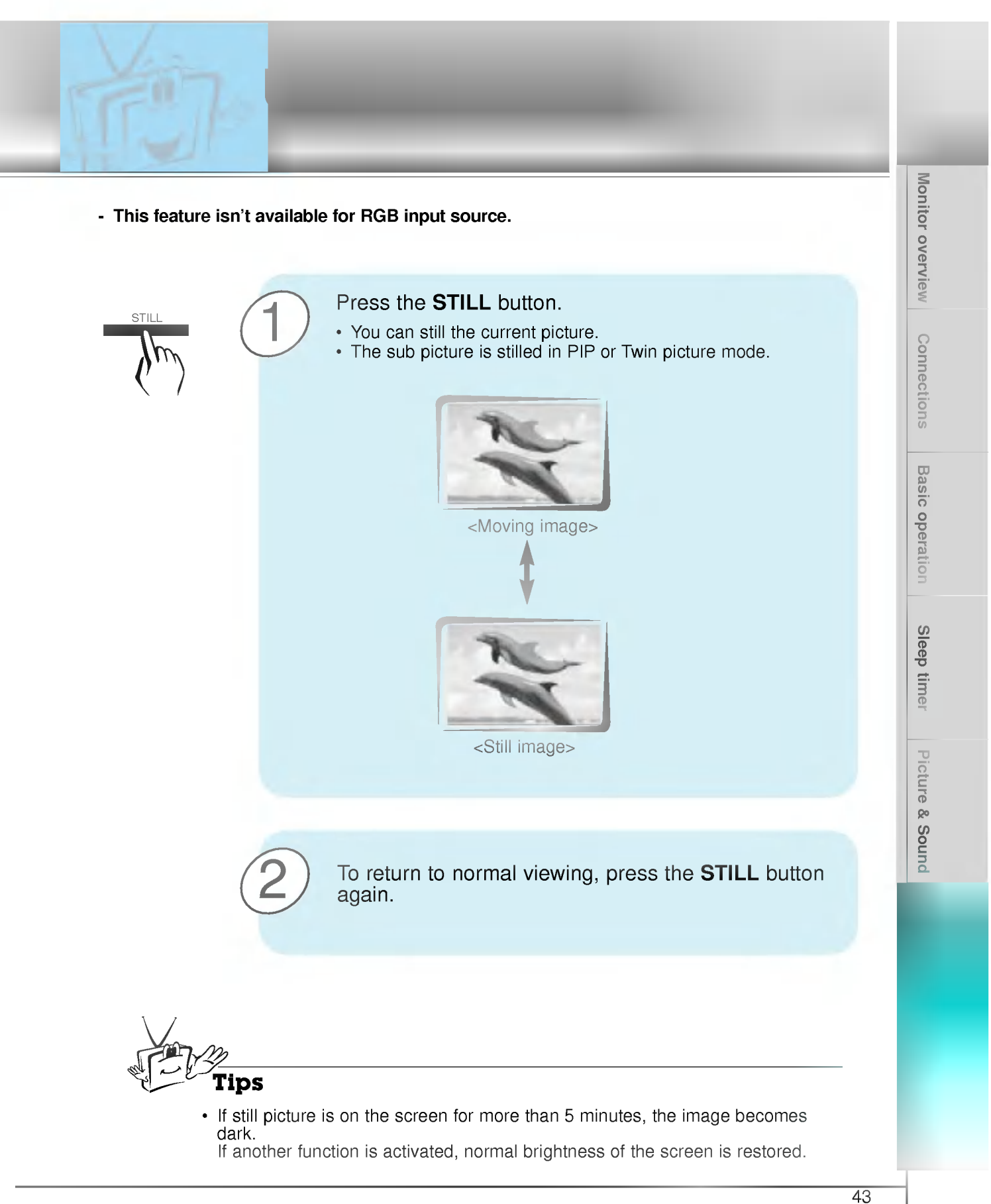

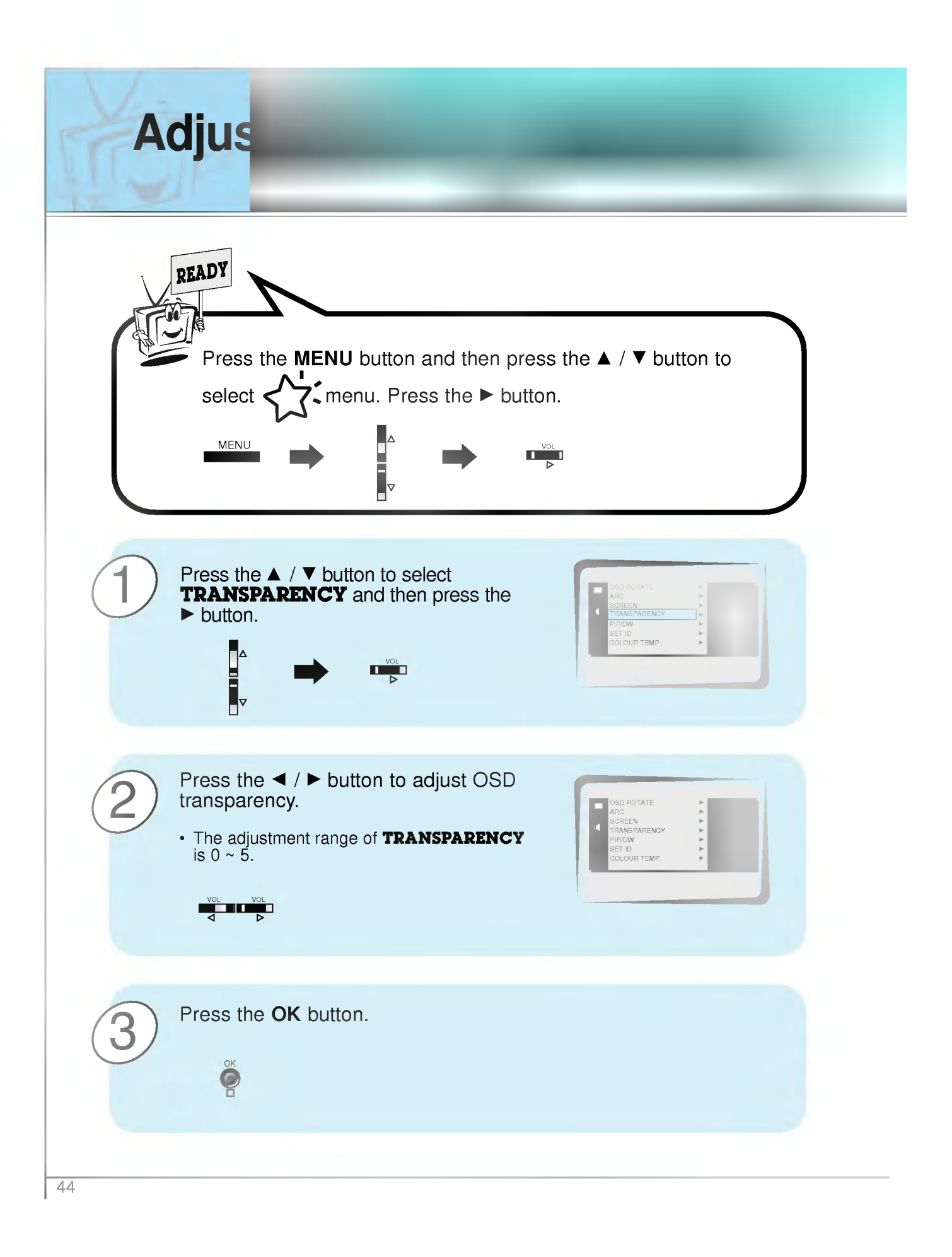

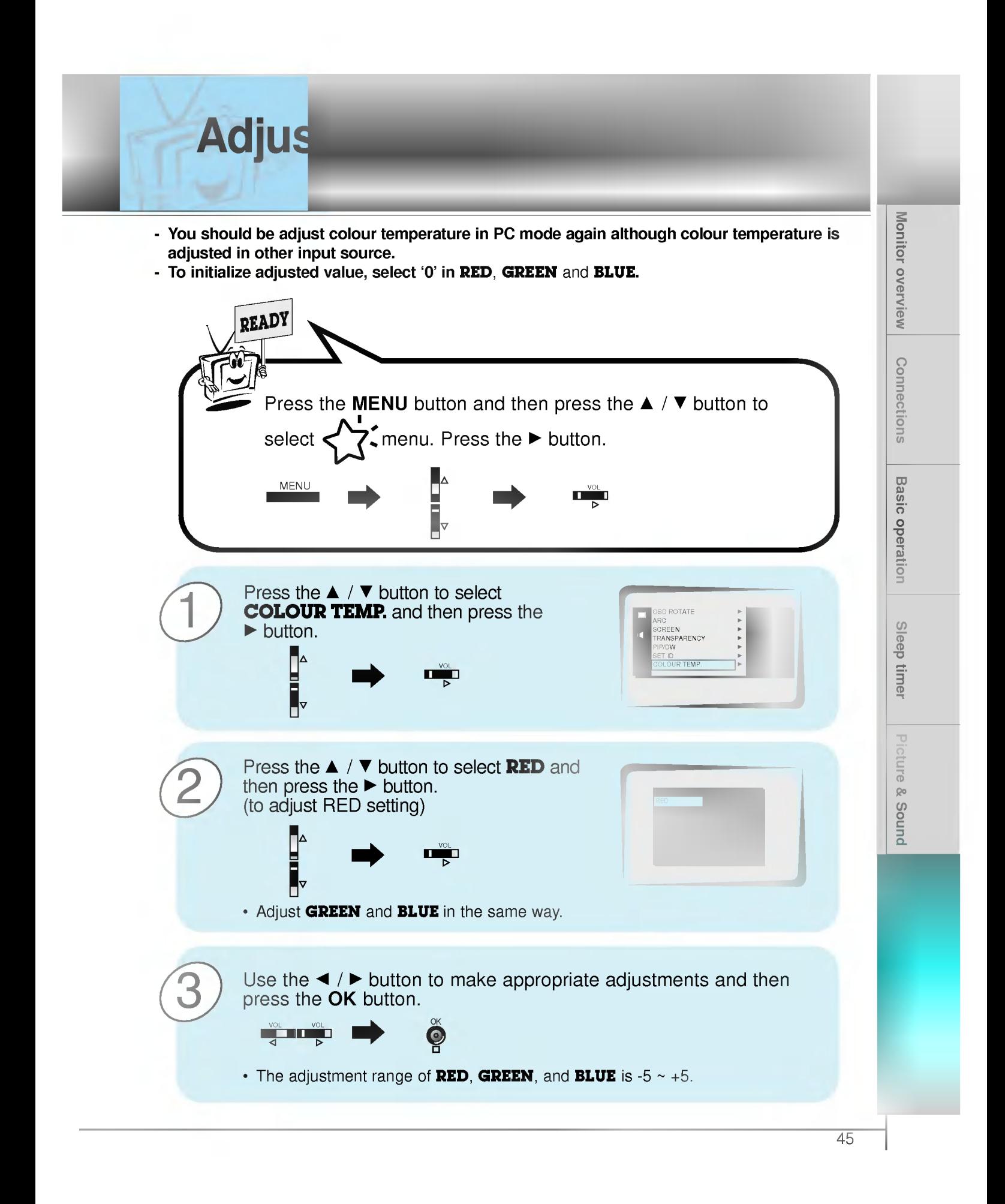

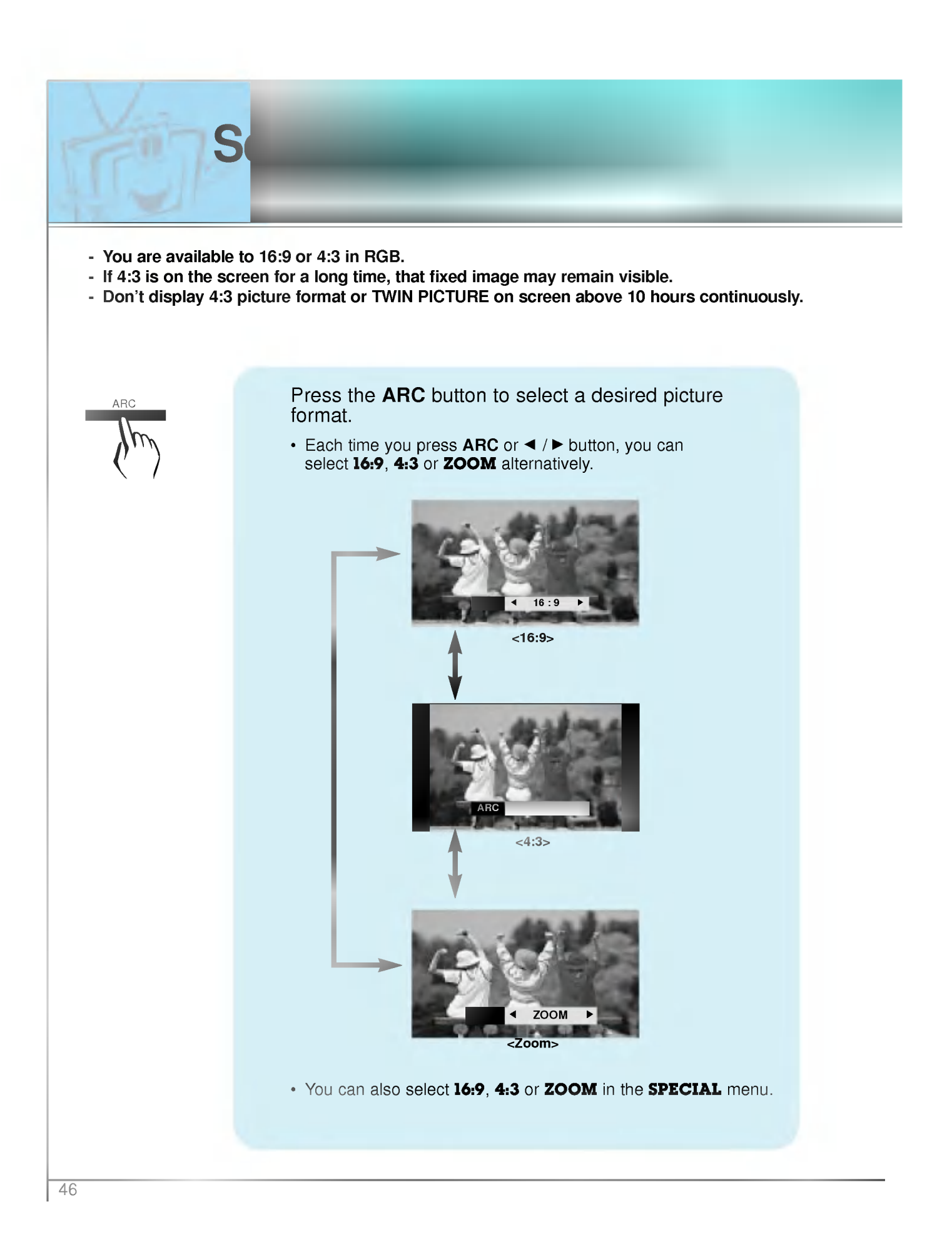

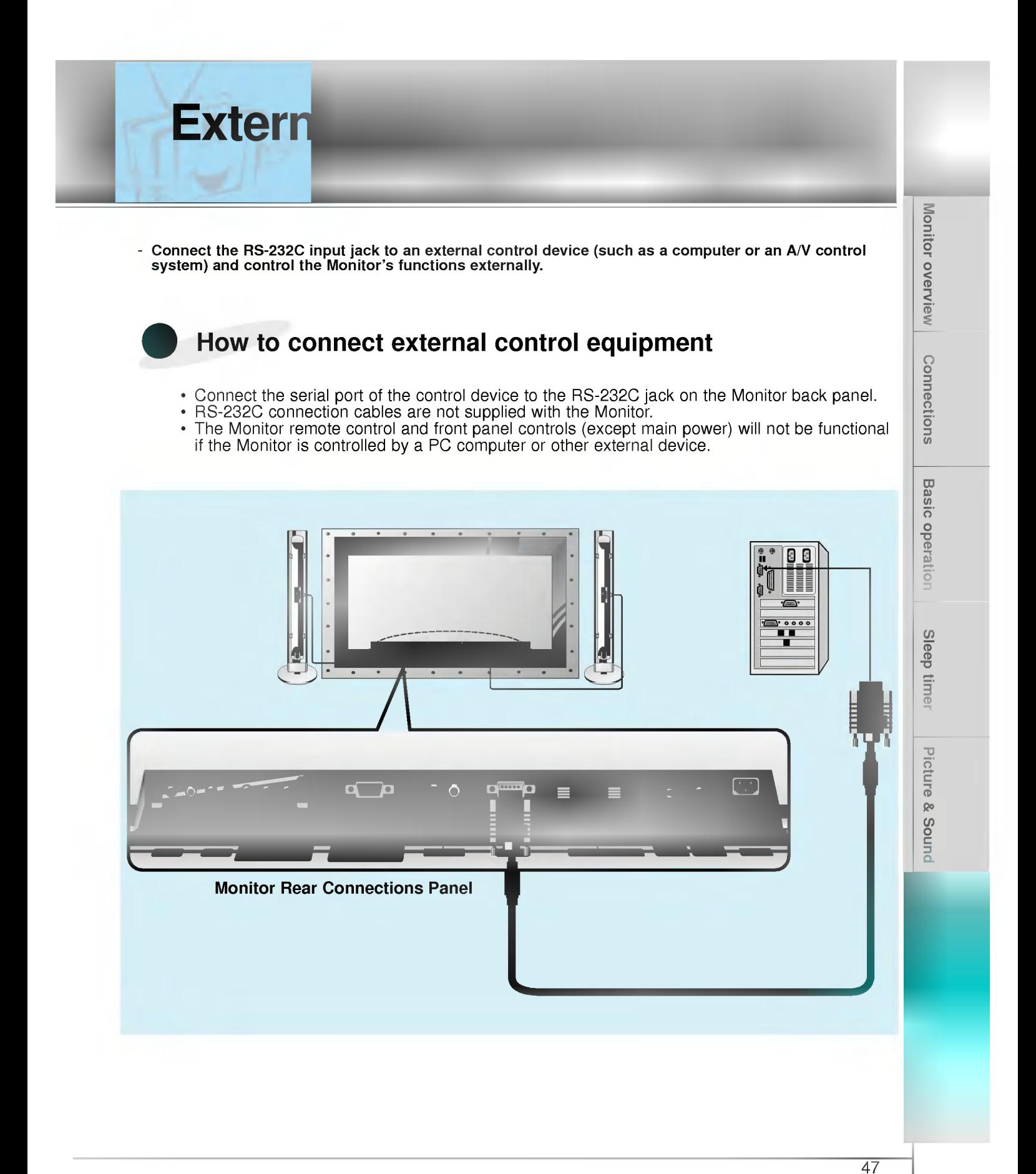

# **External**

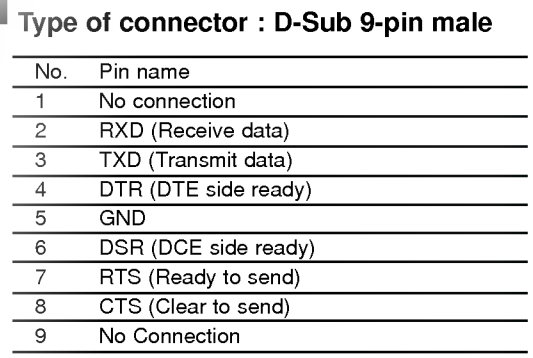

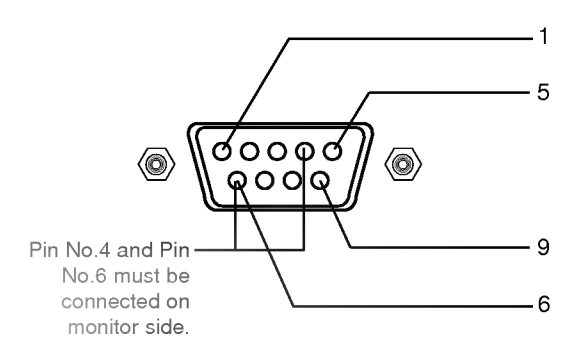

\* Use a null modem cable.

Wire the 7-Wire cable so that each pair of data lines cross between the two devices. These data line pairs are RXD (Receive data) and TXD (Transmit data), DTR (DTE side ready) and DSR (DCE side ready), and RTS (Ready to send) and CTS (Clear to send).

When using the 3-Wire cable connected to RXD, TXD and GND; Pin No. 4 (DTR) and Pin No. 6 (DSR) must be connected to the monitor. (The cable must be disconnected from the Monitor to be able to use the remote control and Monitor front panel controls.)

\* With the RS-232 input connected, the Monitor cannot be controlled by both an external control device and the remote control at the same time. The Monitor can only be controlled by either the remote control or the external control device.

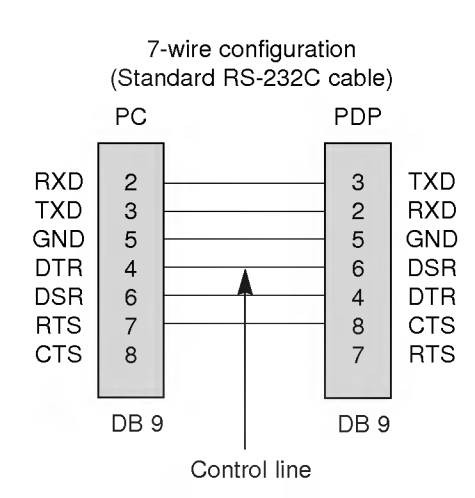

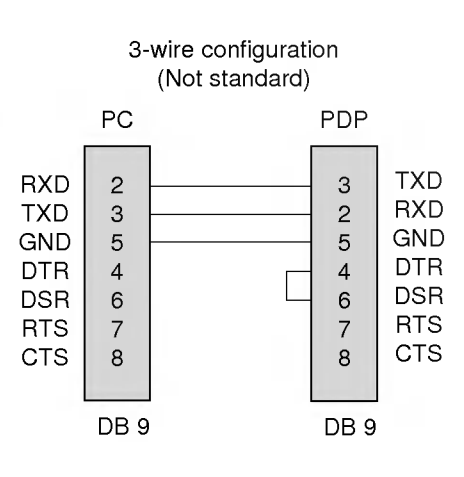

### 7-Wire Cable Configuration

RS-232C configurations

• The Monitor is available to switch between external adjustment and remote control adjustment using a control line.

Note: If the control line is high, the monitor is controlled by the external control device. If the control line is low, the Monitor is controlled by the Monitor's remote control.

### 3-Wire Cable Configuration

• When using a 3-Wire cable configuration there is no control line. The external control device must put the Monitor into the "change into remote control adjustment mode" (see page 55). The Monitor will then be able to be controlled by the remote control. If the Monitor is turned back on, it will revert back to external device control.

Monitor overview **Connections** 

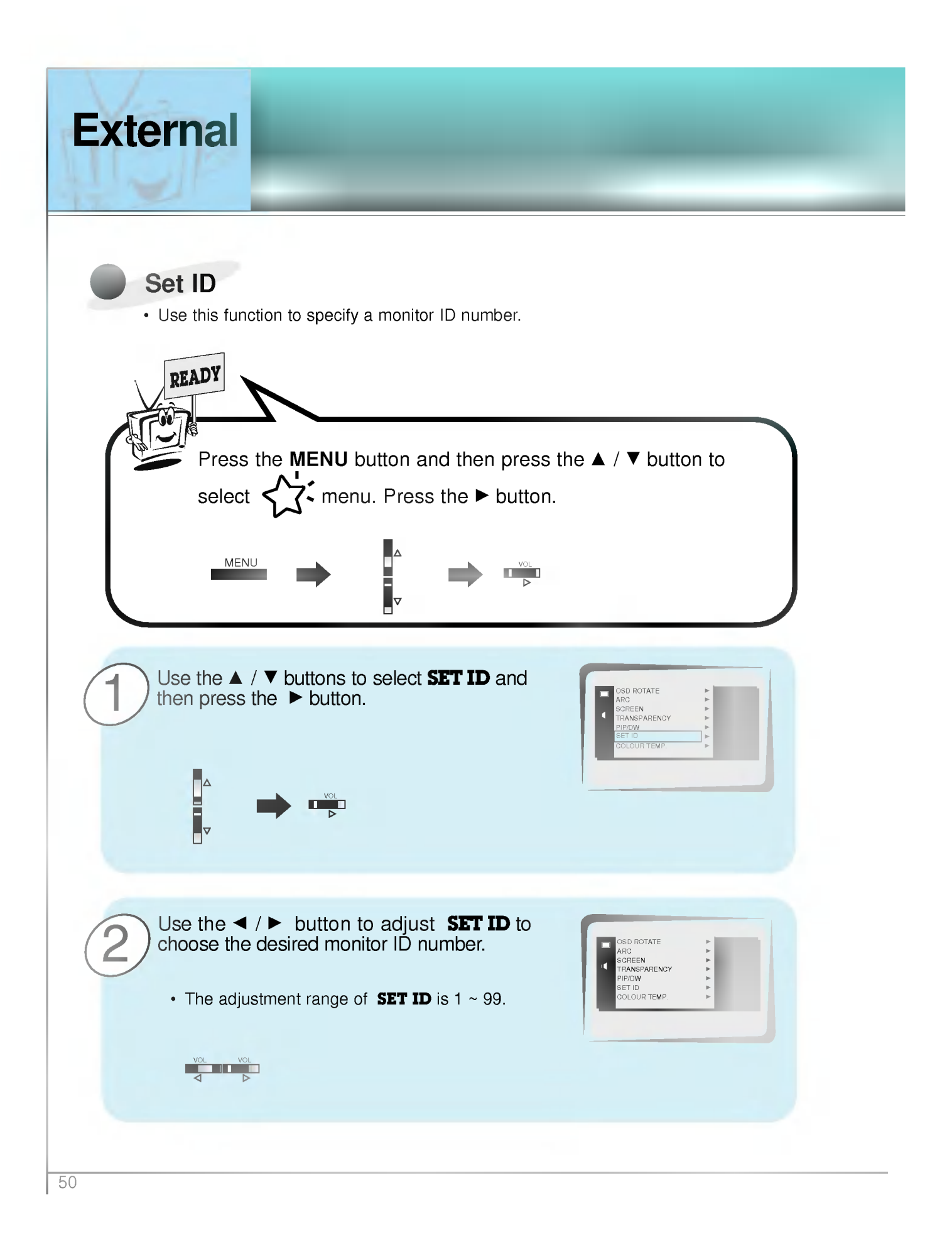

- The RS-232C input jack is used to control the Monitor's functions using an external control device.

### Communication Parameters

- ? Baud rate : 2400 bps (UART)
- ? Data length : 8 bits
- ? Parity : None
- Stop bit: 1 bit
- ? Communication code : ASCII code
- \* If the command interval is interrupted for more than 4 seconds, only Command <sup>1</sup> will be recognized. Be careful when using the power command.

### Command Reference List

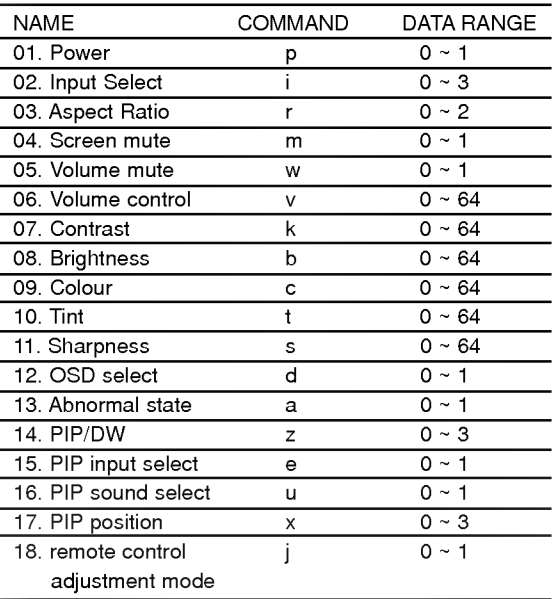

### Transmission / Receiving Protocol

### **Transmission**

[Command][ ][Set ID][ ][Data][Cr]

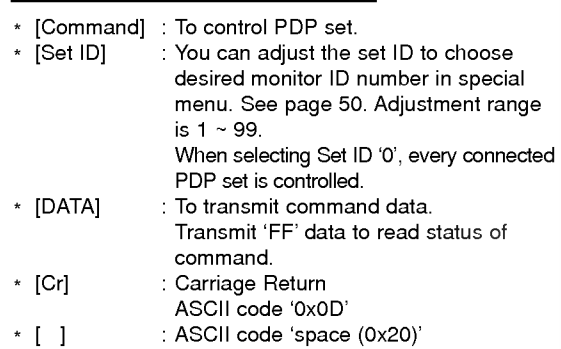

### OK Acknowledgement

[Set ID][:][OK][x][Data][x]

\* The Monitor transmits ACK (acknowledgement) based on this format when receiving normal data. At this time, if the data is data read mode, it indicates present status data. If the data is data write mode, it returns the data of the PC computer.

**Error Acknowledgement** 

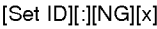

\* The Monitor transmits ACK (acknowledgement) based on this format when receiving abnormal data from non-viable functions or communication errors.

Monitor overview

# **External**

### 01. Power (Command:p)

To control Power On/Off of the Monitor.

### **Transmission**

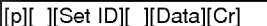

- Data 0 : Power Off
- 1:PowerOn
- \* Example : Power on for set ID No.3. Type:P31'0x0D'

### **Acknowledgement**

### [Set ID][:][OK][x][Data][x]

- Data 0 : Power Off
- 1:PowerOn
- \* In example : Monitor Acknowledges power on for set ID No.3.
- $\blacktriangleright$  To show Power On/Off.

### **Transmission**

### [p][ ][Set ID][ ][FF][Cr]

### **Acknowledgement**

### [Set ID][:][OK][x][Data][x]

- Data 0 : Power Off
	- <sup>1</sup> : Power On (RGB)
	- 2 : Power On (Video)
	- <sup>3</sup> : Power On (Component)
	- 4 : Power On (S-Video)
- \* In like manner, if other functions transmit 'FF' data based on this format, Acknowledgement data feed back presents status about each function.

### 02. Input select (Command:i)

To select input source for the Monitor. You can also select an input source using the INPUT SELECT button on the Monitor's remote control.

### **Transmission**

### [i][ ][Set ID][ ][Data][Cr]

- Data 0: RGB
	- <sup>1</sup> : AV (Video)
		- 2 : Component
		- 3 : S-AV (S-Video)

### **Acknowledgement**

### [Set ID][:][OK][x][Data][x]

- Data 0: RGB
	- <sup>1</sup> : AV (Video)
	- 2 : Component
	- 3 : S-AV (S-Video)

### 03. Aspect Ratio (Command:r)

To adjust the screen format. You can also adjust the screen format using the ARC (Aspect Ratio Control) button on remote control or in the Special menu.

### Transmission

- [r][ ][Set ID][ ][Data][Cr]
- Data 0 : Wide screen (16:9)
	- <sup>1</sup> : Normal screen (4:3)
	- 2 : Full screen (Zoom)

### **Acknowledgement**

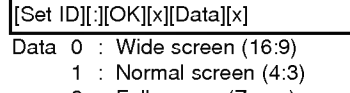

- 2 : Full screen (Zoom)
- \* Using the PC input, you select either 16:9 or 4:3 screen aspect ratio.

### 04. Screen mute (Command:m)

 $\blacktriangleright$  To select screen mute on/off.

### **Transmission**

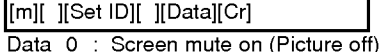

<sup>1</sup> : Screen mute off (Picture on)

### **Acknowledgement**

- [Set ID][:][OK][x][Data][x]
- Data 0 : Screen mute on (Picture off)
	- <sup>1</sup> : Screen mute off (Picture on)

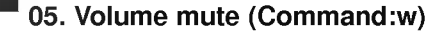

 $\blacktriangleright$  To control volume mute on/off. You can also adjust mute using the MUTE button on remote control.

### **Transmission**

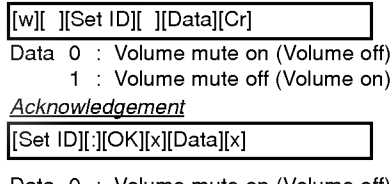

- Data 0 : Volume mute on (Volume off) <sup>1</sup> : Volume mute off (Volume on)
- 

### 06. Volume control (Command:v)

 $\blacktriangleright$  To adjust volume. You can also adjust volume with the volume buttons on remote control.

### **Transmission**

### [v][ ][Set ID][ ][Data][Cr]

Data  $Min:0 ~ Max:64$ \* Refer to 'Real data mapping' as shown below.

### **Acknowledgement**

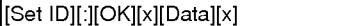

Data Min: 0 ~ Max: 64

### 07. Contrast (Command:k)

To adjust screen contrast. You can also adjust contrast in the Picture menu.

### **Transmission**

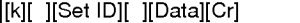

Data Min: 0 ~ Max: 64 \* Refer to 'Real data mapping' as shown below.

### **Acknowledgement**

[Set ID][:][OK][x][Data][x]

Data  $Min:0 ~ Max:64$ 

### 08. Brightness (Command:b)

To adjust screen brightness. You can also adjust brightness in the Picture menu.

### **Transmission**

### [b][ ][Set ID][ ][Data][Cr]

Data  $Min:0 ~ Max:64$ \* Refer to 'Real data mapping' as shown below.

### **Acknowledgement**

### [Set ID][:][OK][x][Data][x]

Data Min: 0 ~ Max: 64

### 09. Colour (Command:c)  $\blacktriangleright$  To adjust the screen colour. You can also adjust colour in the Picture menu. **Transmission** Monitor overview [c][ ][Set ID][ ][Data][Cr] Data Min: 0 ~ Max: 64 \* Refer to 'Real data mapping' as shown below. **Acknowledgement** [Set ID][:][OK][x][Data][x] Data Min: 0 ~ Max: 64 **Connections** 10. Tint (Command:t)  $\blacktriangleright$  To adjust the screen tint. You can also adjust tint in the Picture menu Basic operation **Transmission** [t][ ][Set ID][ ][Data][Cr] Data Red: 0~Green: 64 \* Refer to 'Real data mapping' as shown below. **Acknowledgement** [Set ID][:][OK][x][Data][x] Sleep timer Data Red: 0 ~ Green: 64 11. Sharpness (Command:s) Picture & Sound  $\blacktriangleright$  To adjust the screen sharpness. You can also adjust sharpness in the Picture menu **Transmission** [s][ ][Set ID][ ][Data][Cr] Data Min: 0 ~ Max: 64 \* Refer to 'Real data mapping' as shown below. **Acknowledgement** [Set ID][:][OK][x][Data][x]Data Min: 0 ~ Max: 64 \* Real data mapping 0 : Step 0  $\frac{1}{53}$ A: Step 10  $F :$  Step 15

64 : Step 100

# **External**

# 12. OSD select (Command:d)

To select OSD (On Screen Display) on/off.

### **Transmission**

[d][ ][Set ID][ ][Data][Cr]

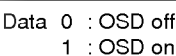

### **Acknowledgement**

[Set ID][:][OK][x][Data][x]

Data 0 : OSD off

<sup>1</sup> :OSDon

\* The remote control and Monitor front panel controls (except main power) are not operable when the Monitor is set up to be controlled by the PC computer.

### 13. Abnormal state (Command:a)

To recognize an abnormal state.

### Transmission

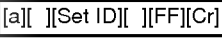

### **Acknowledgement**

[Set ID][:][OK][x][Data][x]

Data 0 : OK

- <sup>1</sup> : Fan alarm
- 2 :5Vdown
- 3 : AC down

\* This function is "read only".

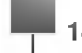

### 14. PIP / DW (Command:z)

To control PIP (Picture-in-Picture) or twin picture (DW). You can also control PIP/DW using the pip/twin picture button on remote control or in the Special menu.

### **Transmission**

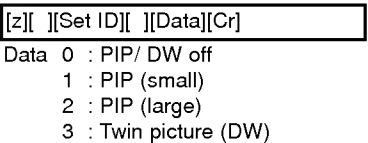

### **Acknowledgement**

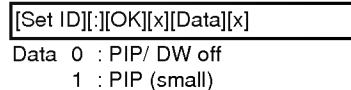

- 2 : PIP (large)
	- 3 : Twin picture (DW)
- \* PIP only works in the following resolutions: RGB PC 640x480 (VGA) / 800x600(SVGA) / 1024x768 (XGA) (only in vertical frequency 60Hz), Component 480p / 720p / 1080i.
- \* Twin picture works only in the following resolutions: RGB PC 640x480 (VGA) (only in vertical frequency 60Hz), Component 480p.

### 15. PIP input select (Command:e)

To select input source for sub picture in PIP mode. You can also select source using PIP input button on the remote control or in the Special menu.

### **Transmission**

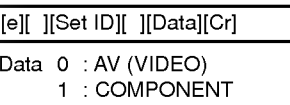

2 : S-AV (S-VIDEO)

### **Acknowledgement**

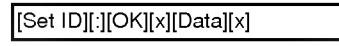

- Data 0 : AV (VIDEO)
	- <sup>1</sup> : COMPONENT
	- 2 : S-AV (S-VIDEO)
- \* COMPONENT source only works with 480i input signal.

### 16. PIP sound select (Command:u)

To select main or sub (inset) sound for PIP/Twin picture. You can also select sound select in PIP/DW on the special menu.

### **Transmission**

[u][ ][Set ID][ ][Data][Cr]

Data 0 : Main picture sound

<sup>1</sup> : Sub picture sound

### **Acknowledgement**

Data 0 : Main picture sound [Set ID][:][OK][x][Data][x]

<sup>1</sup> : Sub picture sound

\* COMPONENT source only works in 480i input signal.

### 18. Change into Remote control adjustment mode (Command:j)

To control the Monitor with the remote control while the cable is still connected.

### **Transmission**

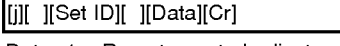

### Data <sup>1</sup> : Remote control adjustment mode

### **Acknowledgement**

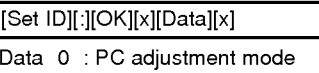

<sup>1</sup> : Remote control adjustment mode

\* If external equipment commands the Monitor to "change into remote control adjustment mode", the Monitor can only be adjusted by the remote control. To revert the Monitor control to external control device adjustment, turn the Monitor off and then on again.

### 17. PIP position (Command:x)

To select sub picture position for PIP. You can also adjust the sub picture position using the position button on the remote control or in PIP/DW on the Special menu.

### **Transmission**

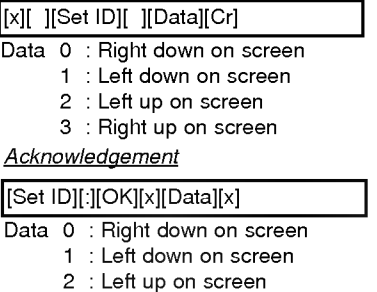

3 : Right up on screen

 $\overline{\phantom{0}}$ 55  $\overline{\phantom{0}}$ 

Monitor overview

**Connections** 

**Basic operation** 

Sleep timer

Picture & Sound

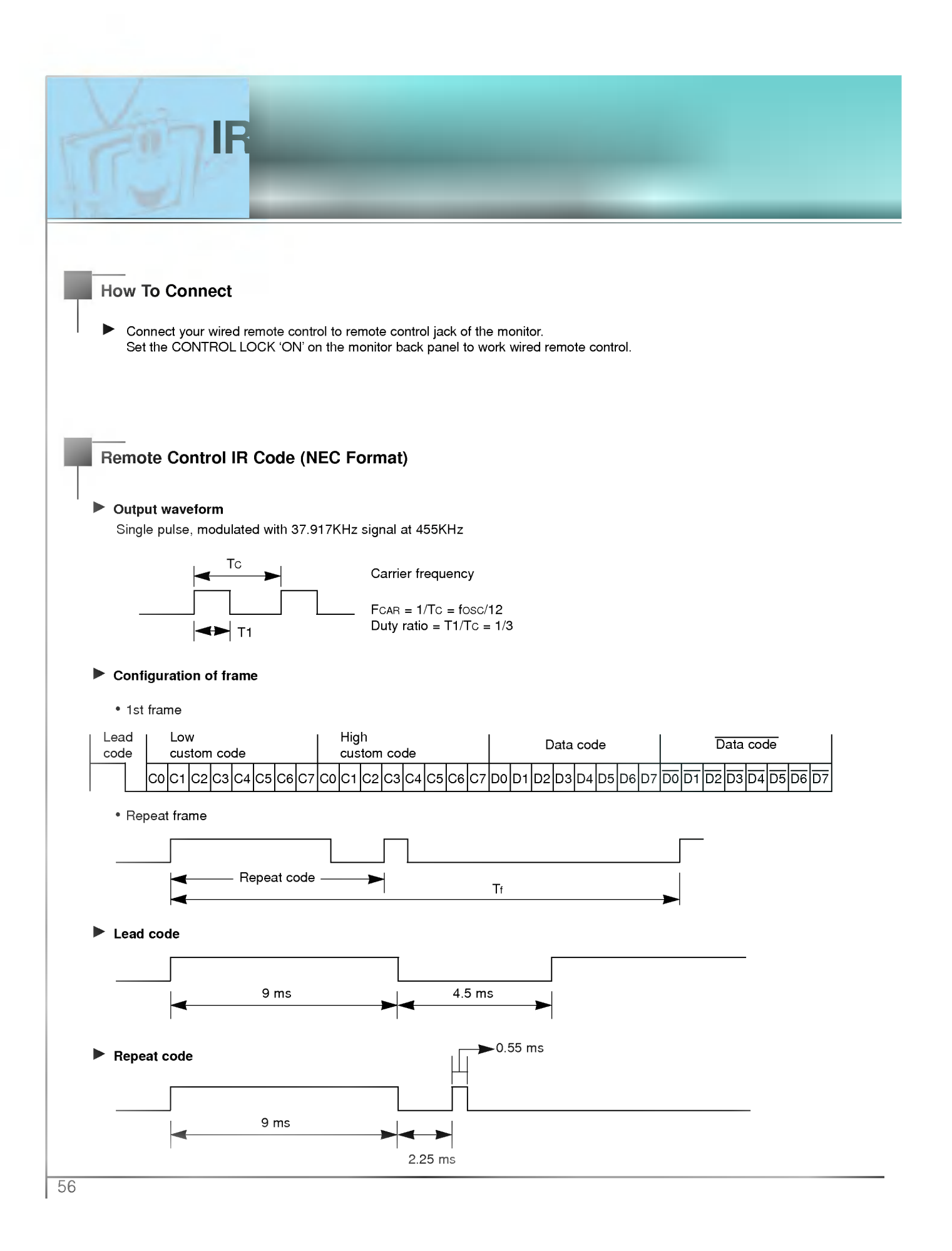

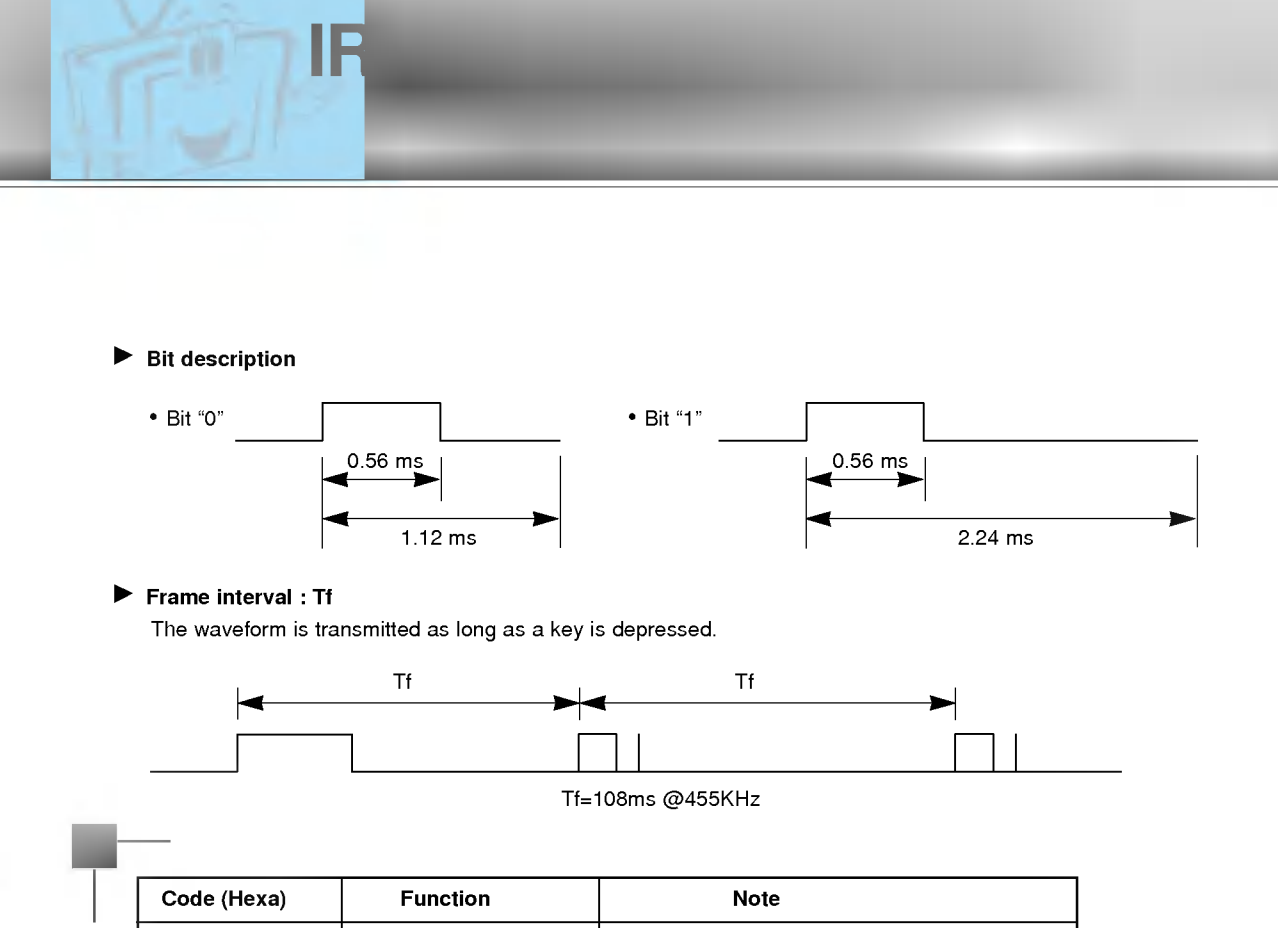

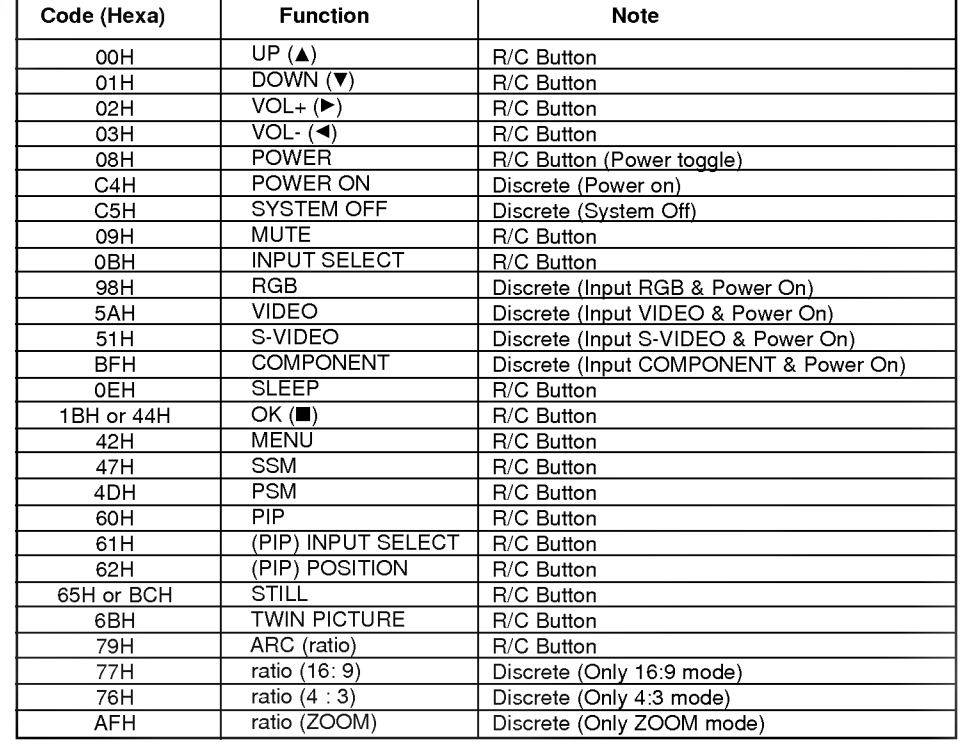

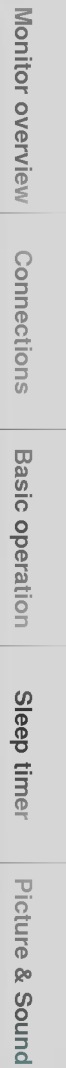

 $\frac{1}{57}$ 

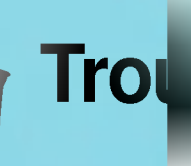

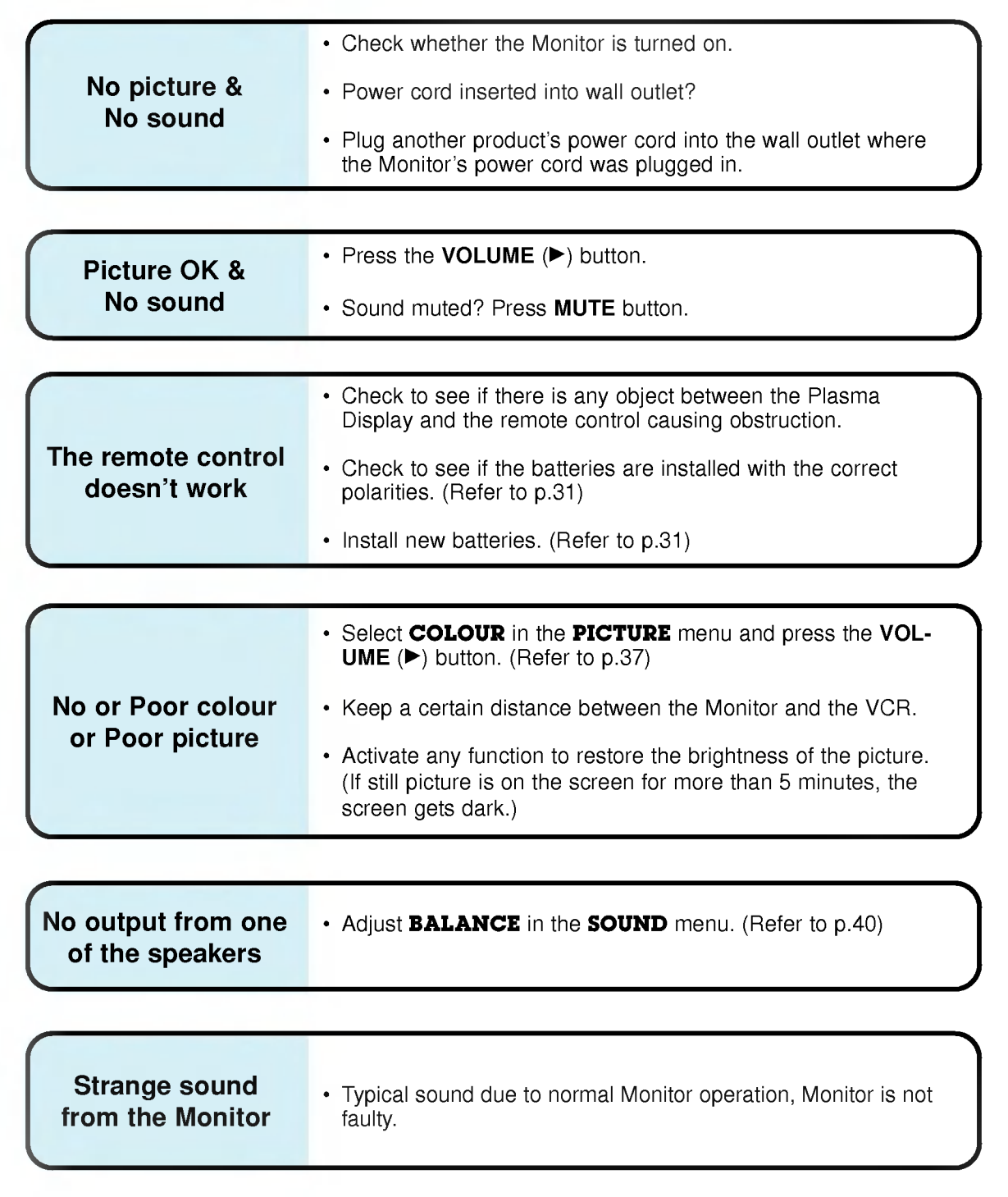

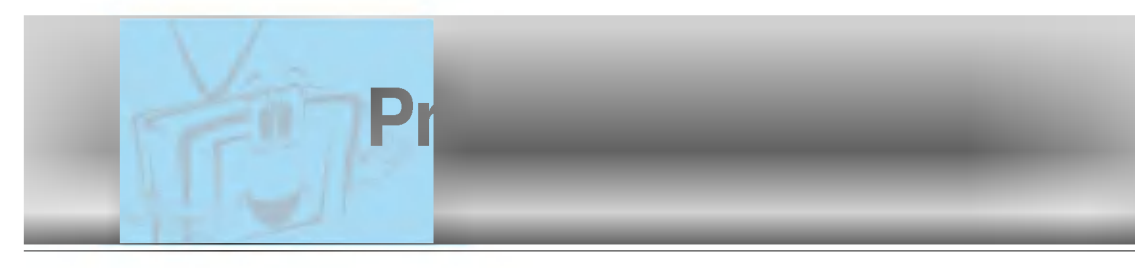

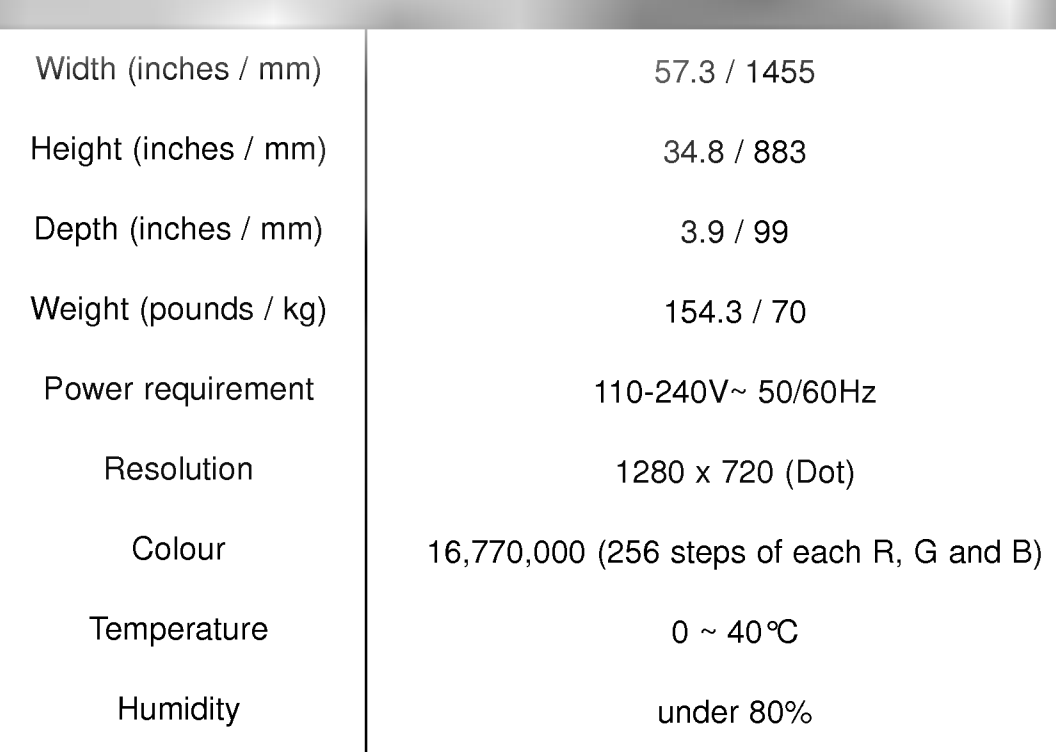

• The specifications shown above may be changed without notice for quality improvement.

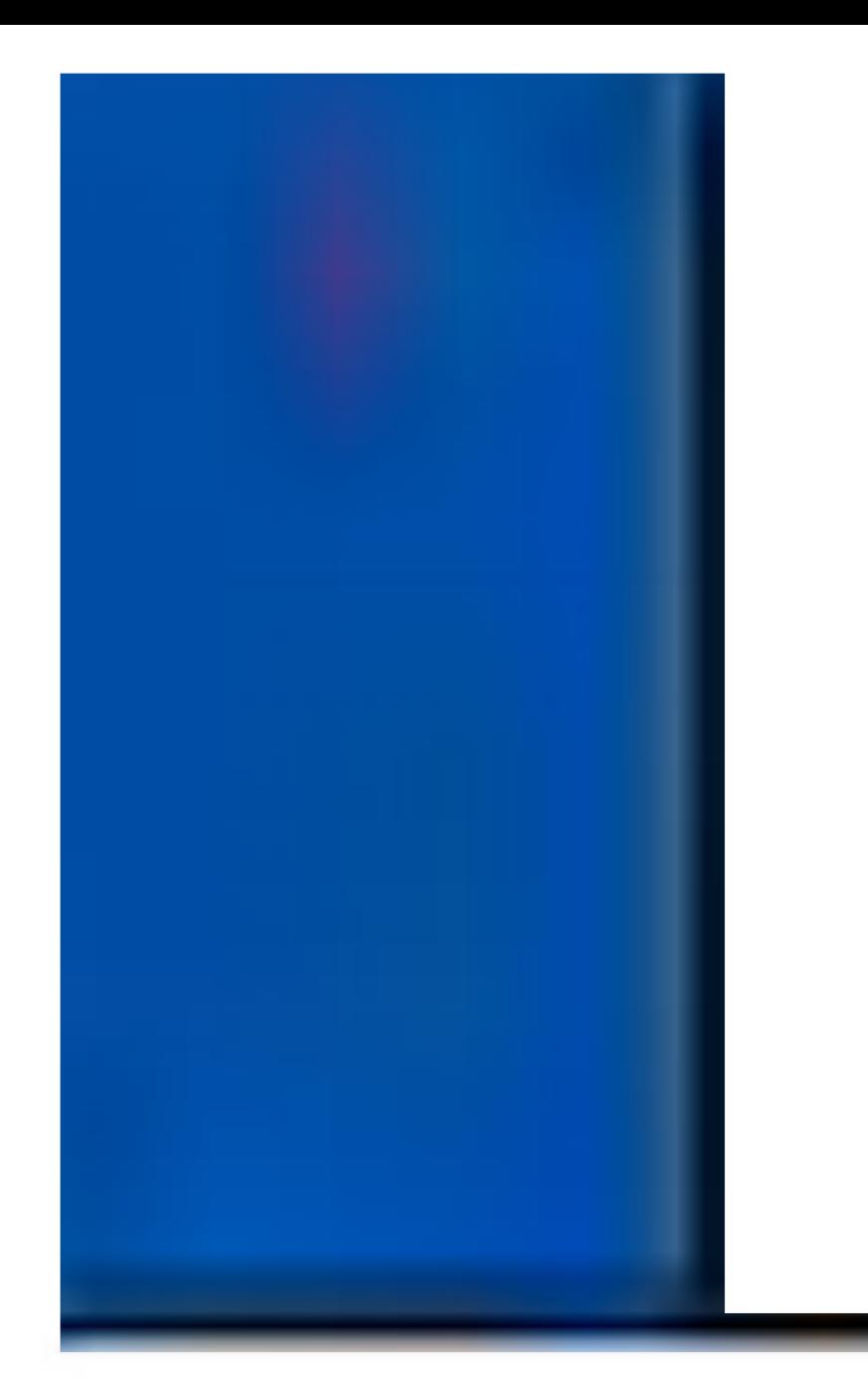

P/NO : 3828VA0373A (NP00KB, 067M TX, 373-026H)  $\mathbf{I}$ 

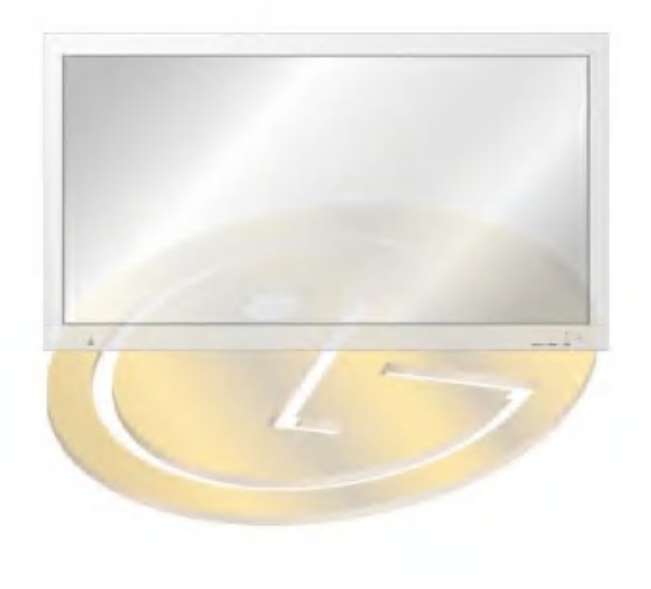